#### **Criar uma máquina virtual para o Red Hat Enterprise Linux 6 no VirtualBox**

Na tela inicial, clique em "Novo":

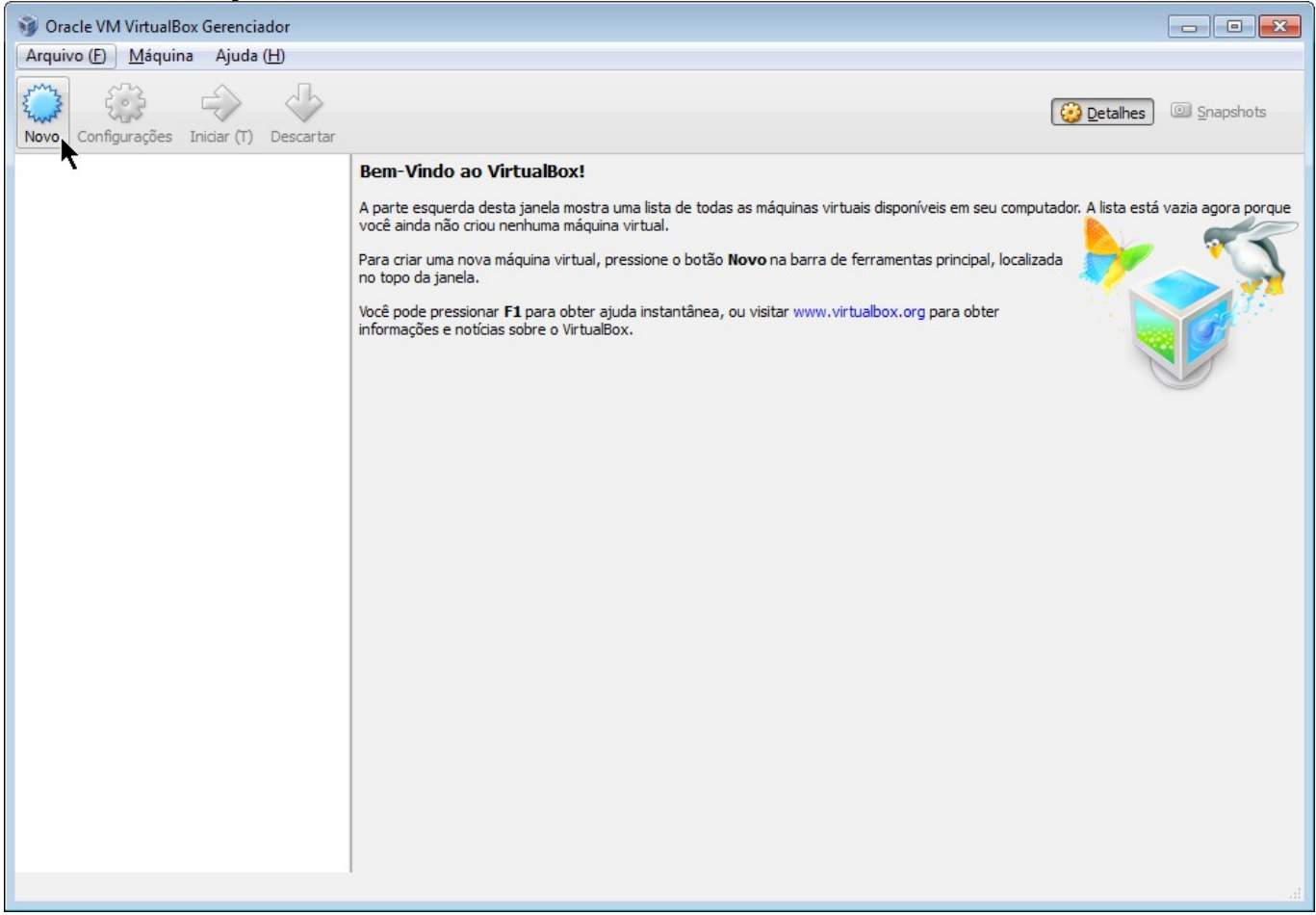

Escolha um nome para a máquina virtual, selecione o tipo "Linux" e a versão "Red Hat (64 bit)":

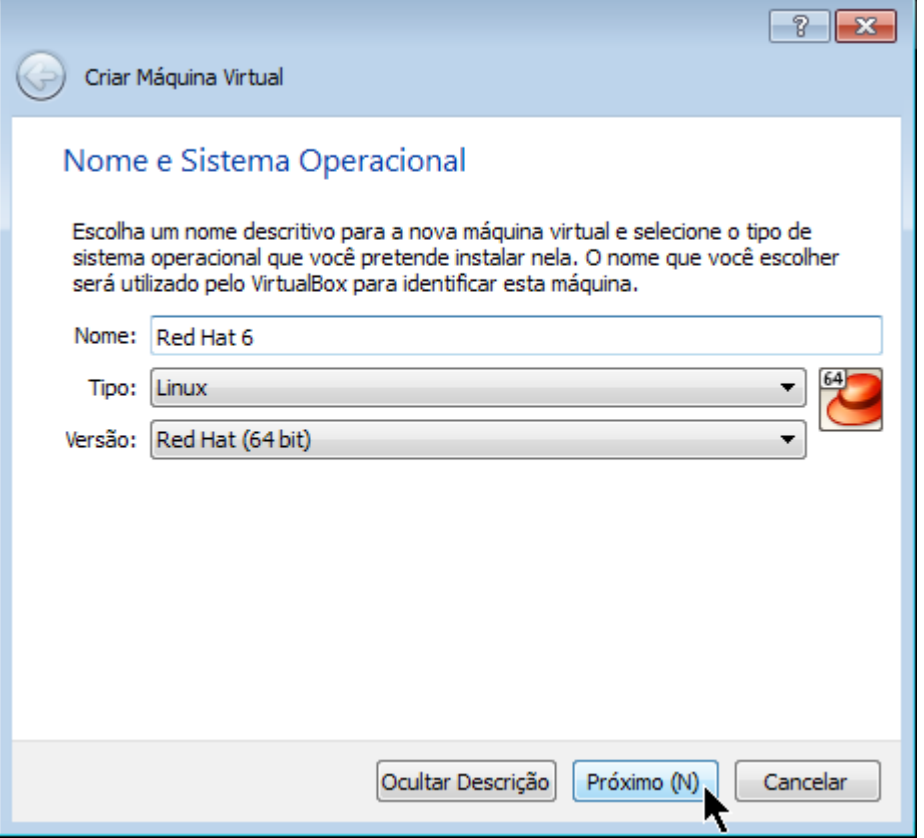

Defina a quantidade de memória RAM disponível para a máquina virtual (sugere-se 1 GB ou mais para ter interface gráfica):

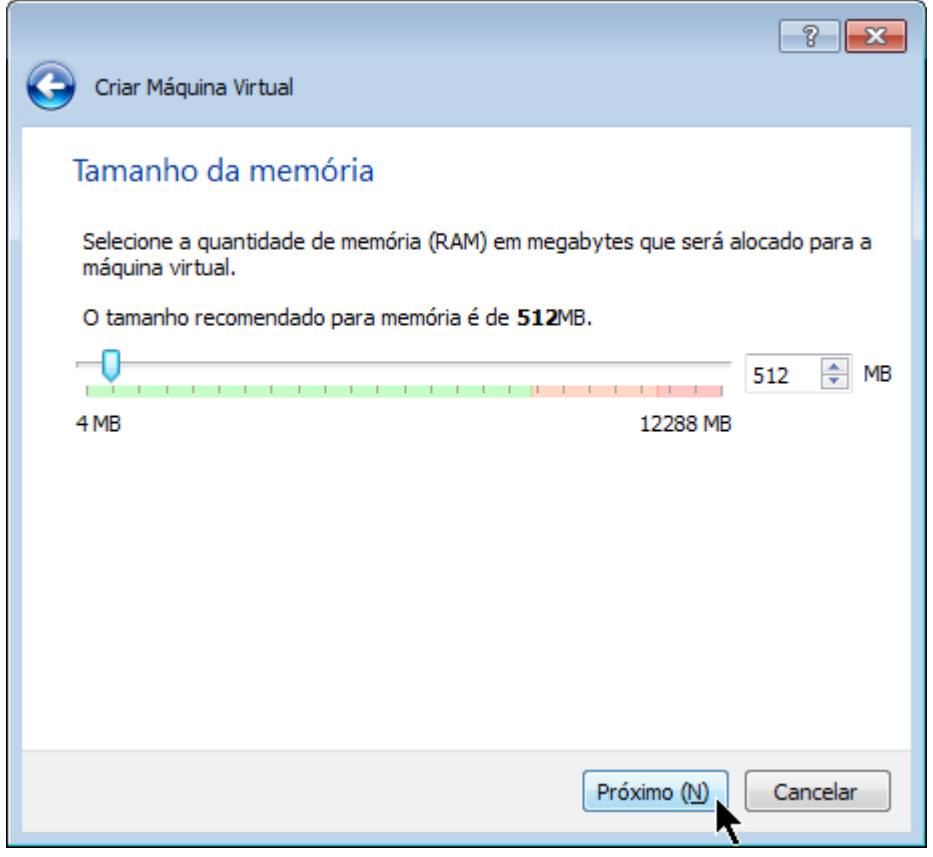

#### Iniciaremos a adição do disco virtual:

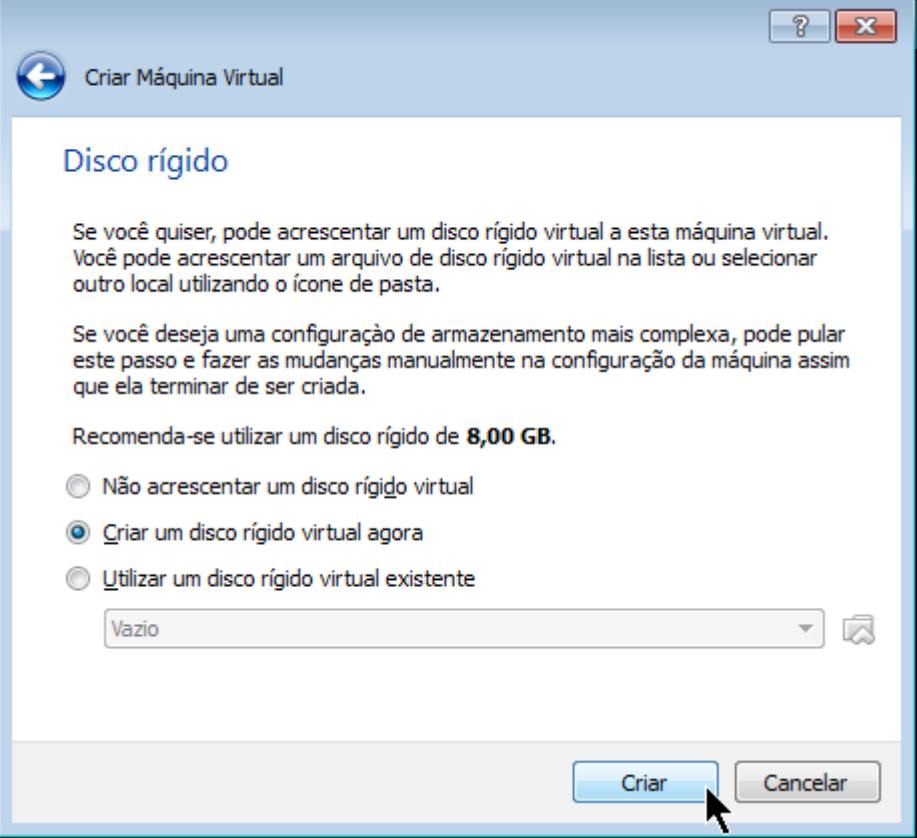

#### Aceite o tipo padrão:

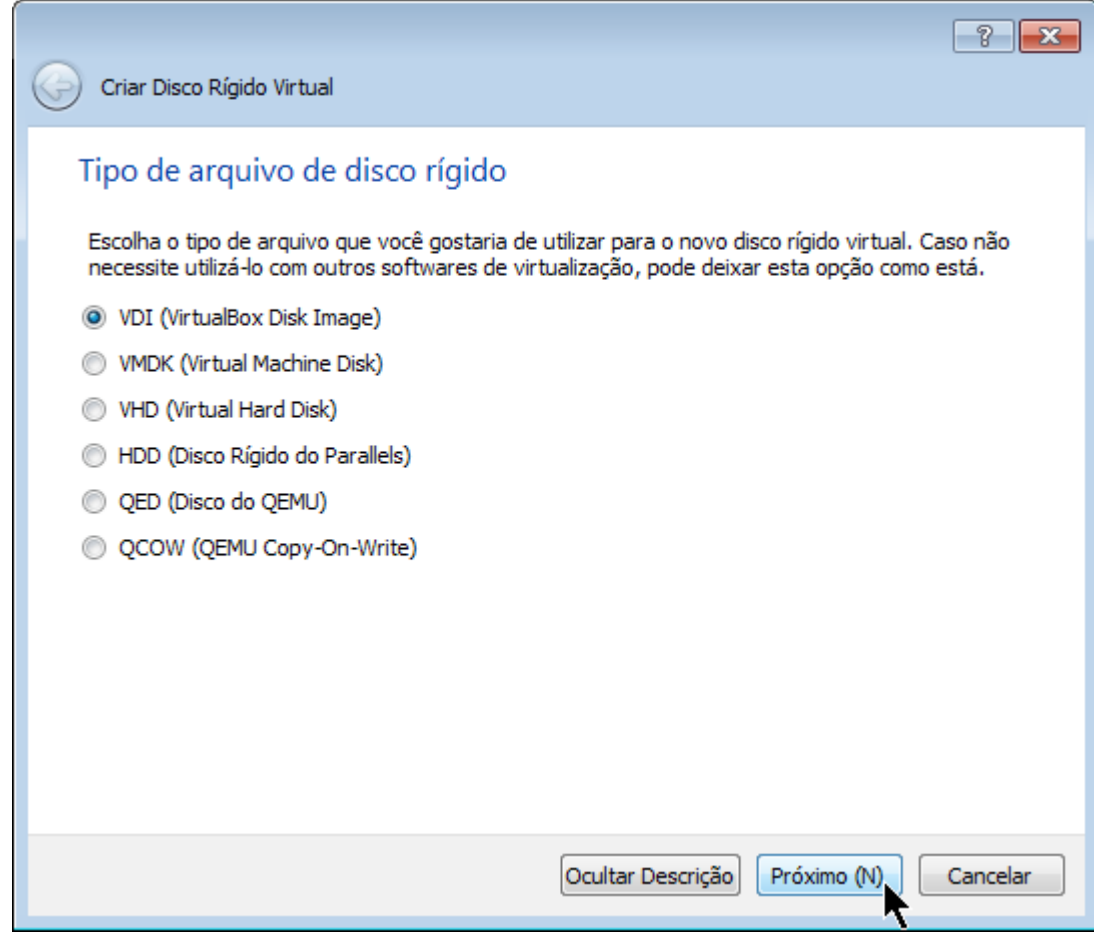

#### Novamente aceite o tipo padrão:

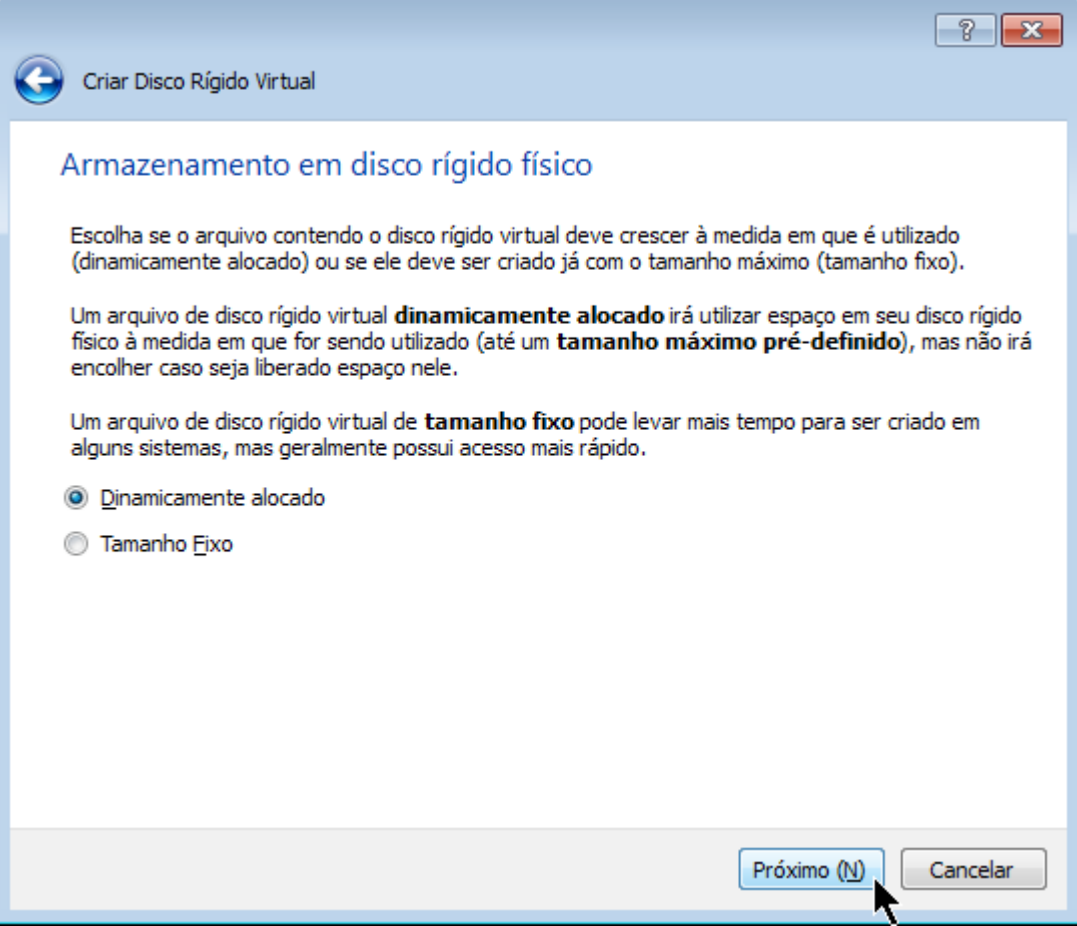

Defina um nome para seu disco virtual (sugere-se "Nome da máquina - Disco XX"). Defina o tamanho do disco virtual (sugere-se 10 GB ou mais) e clique em "Criar":

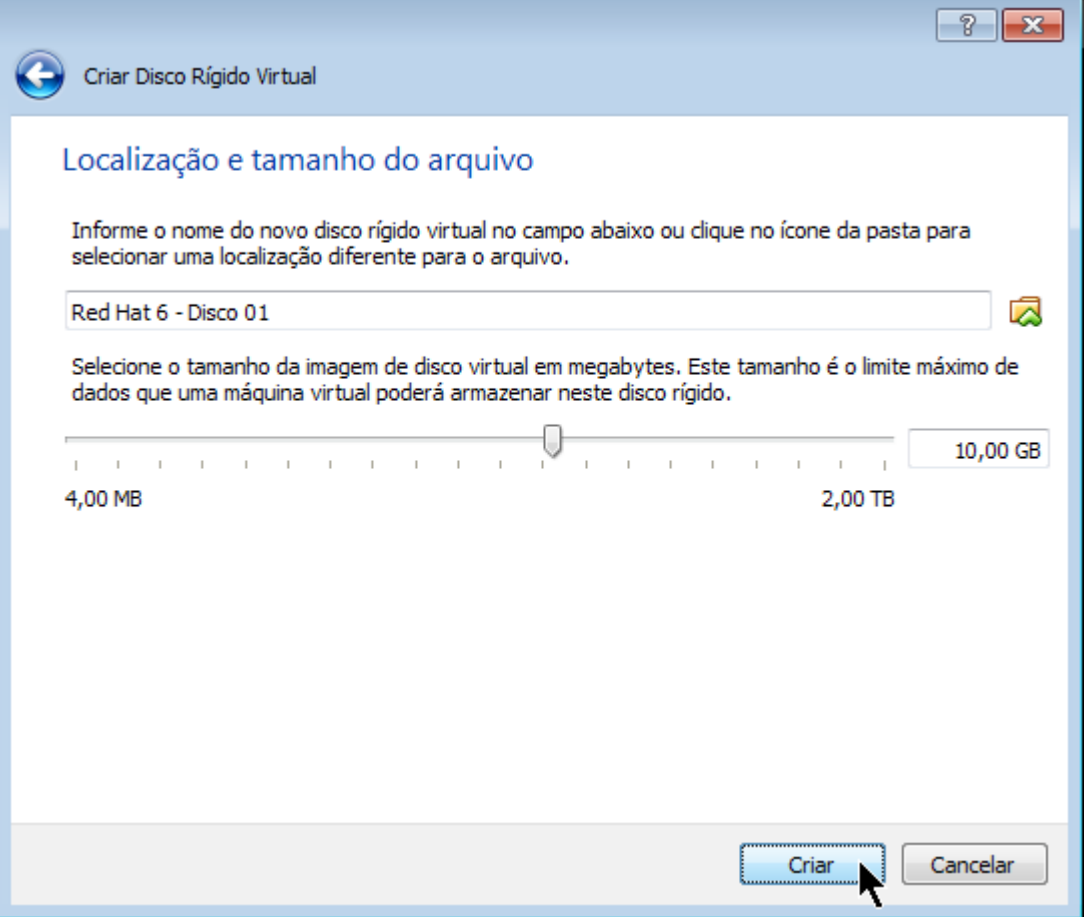

#### Voltamos à tela inicial do VirtualBox.

Clique em "Configurações" para algumas customizações recomendadas:

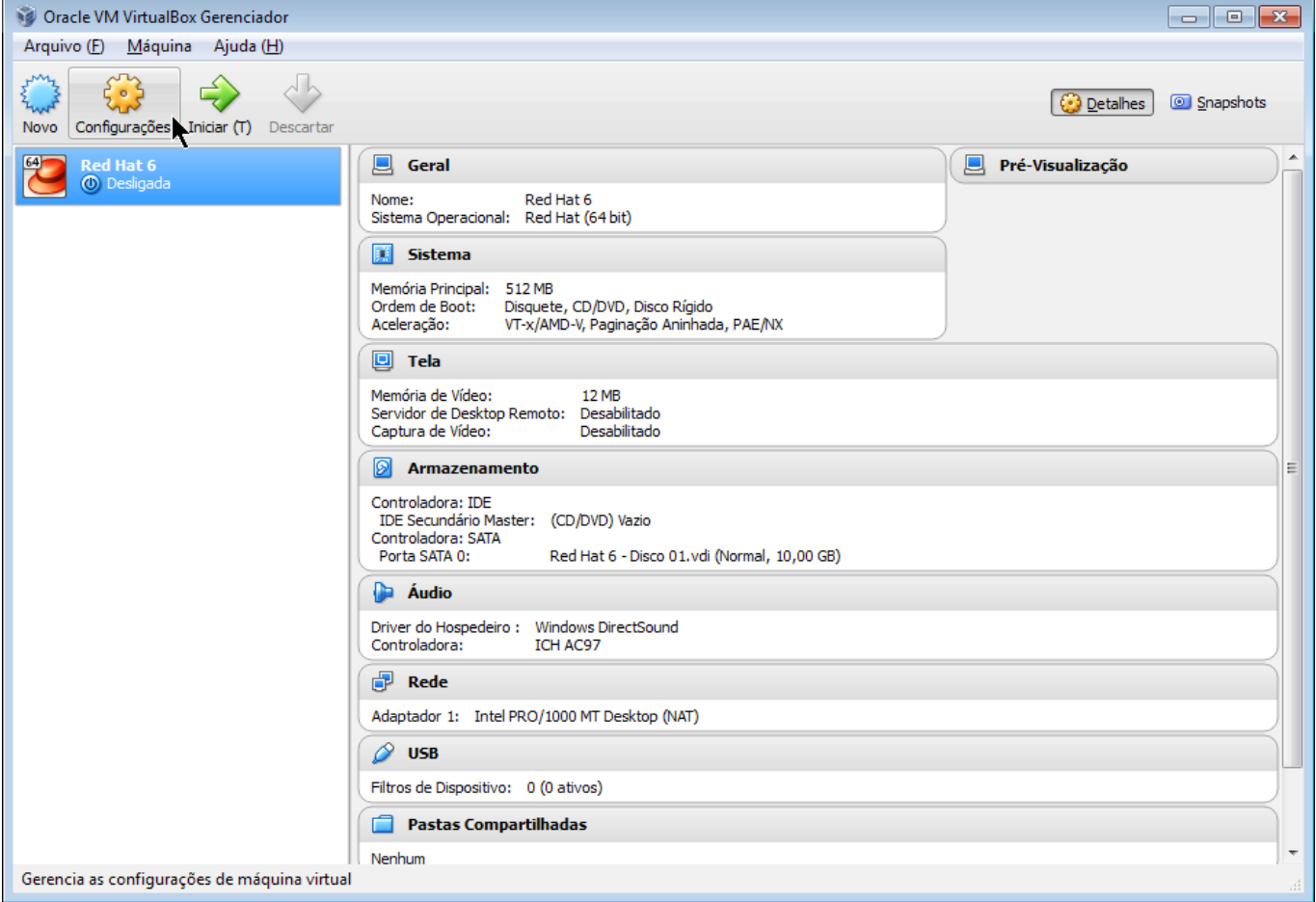

Exclua o drive de disquete (que não é necessário):

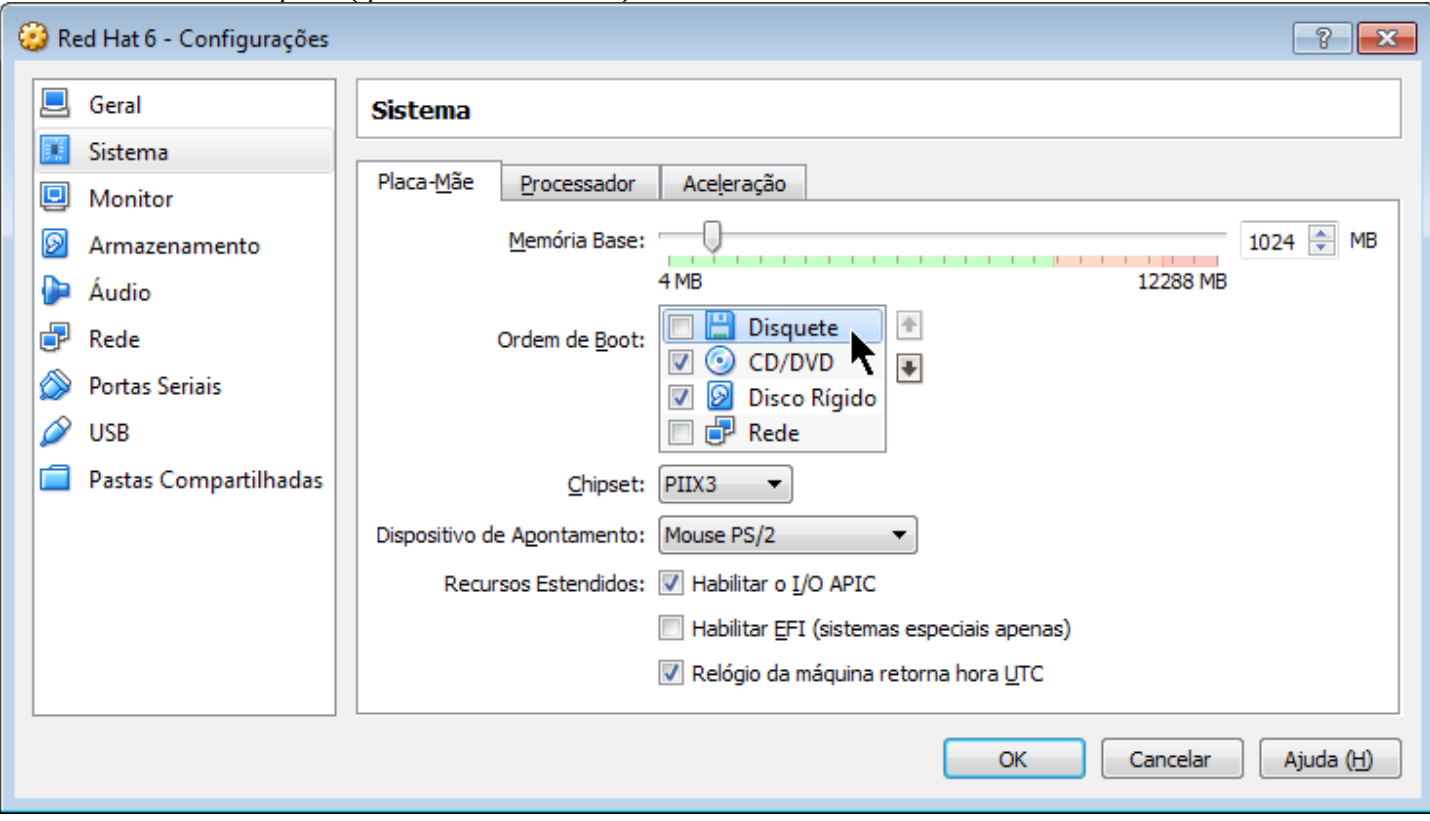

Defina a quantidade de processadores virtuais disponíveis (sugere-se a mesma quantidade de processadores reais):

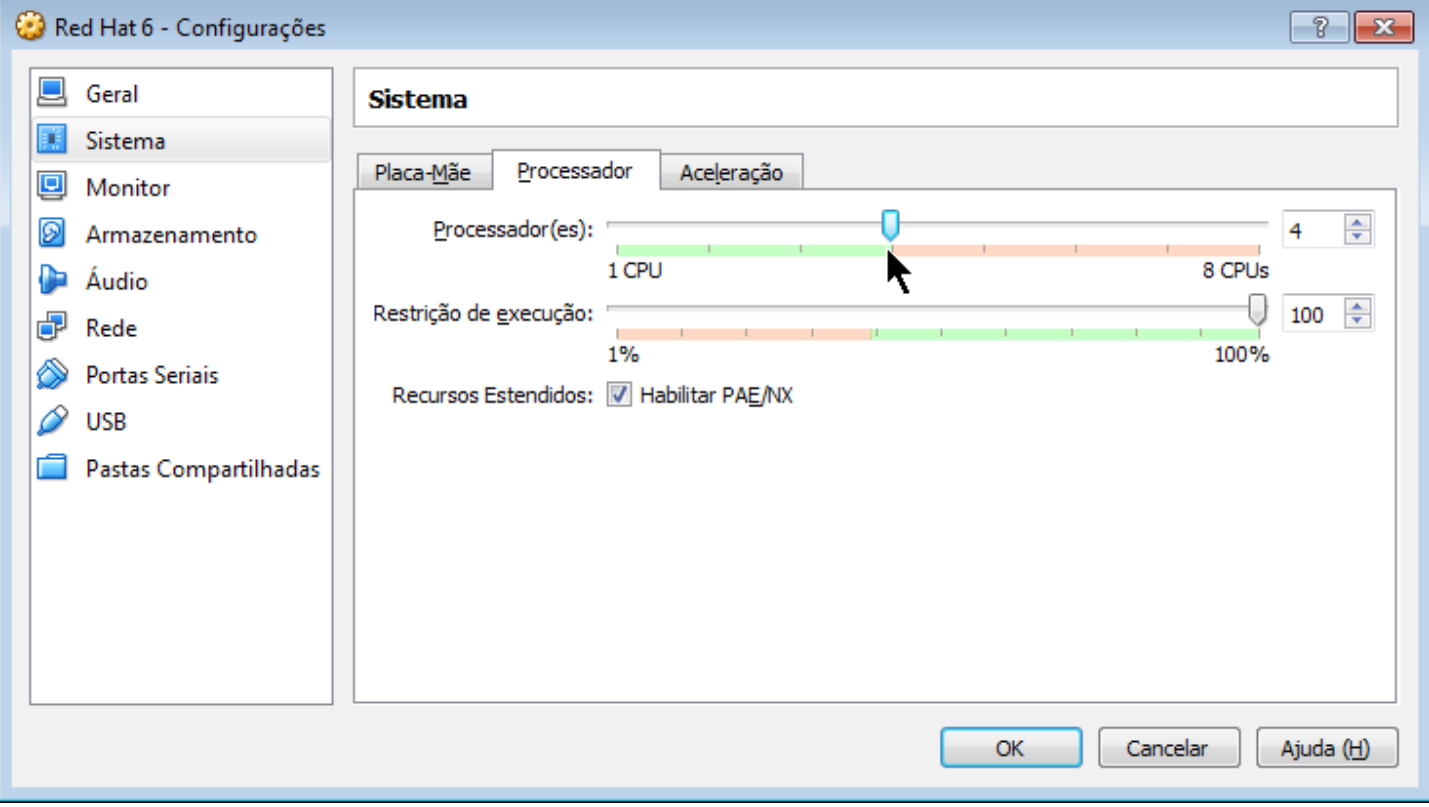

Configure a memória de vídeo para o valor mínimo:

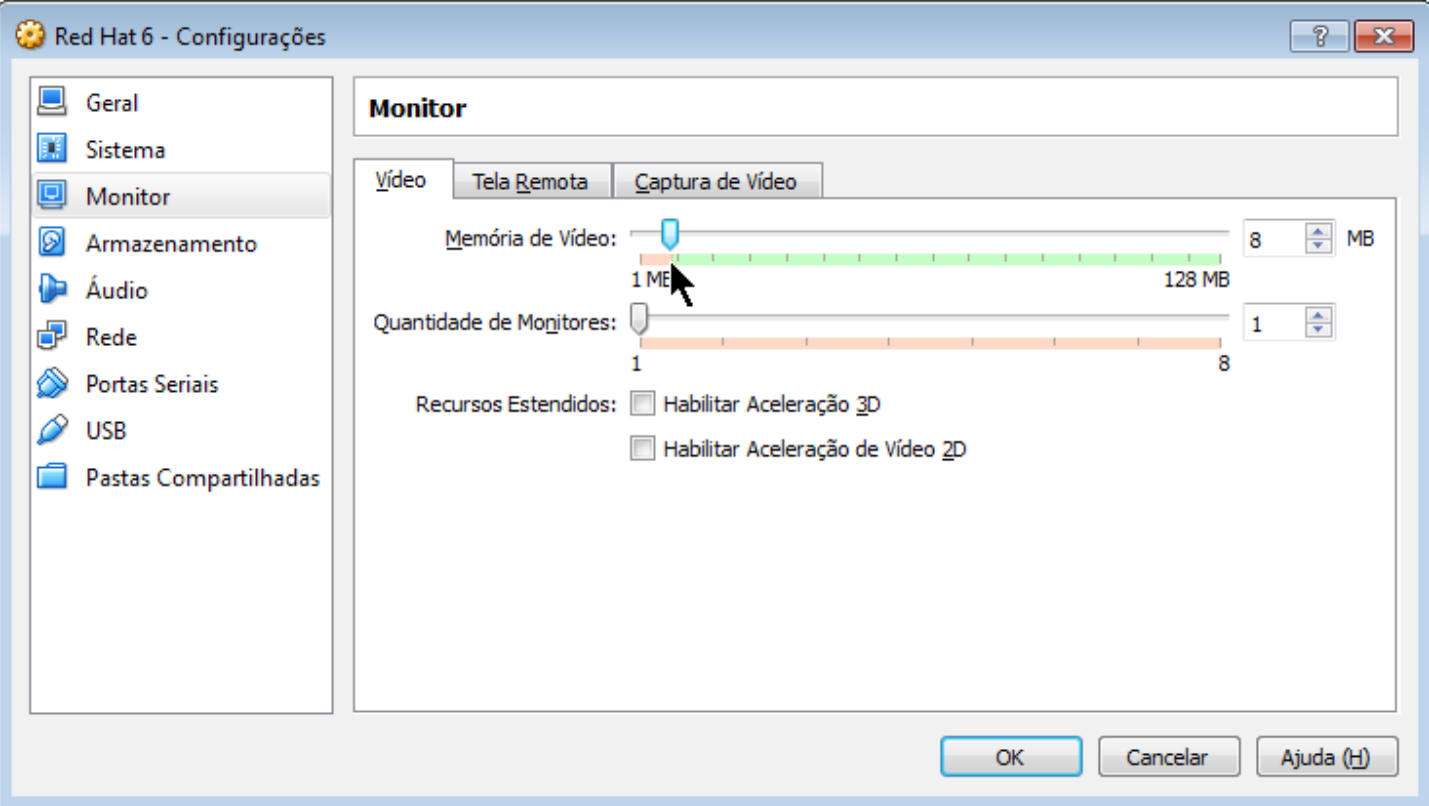

#### Selecione o arquivo ISO do DVD de instalação:

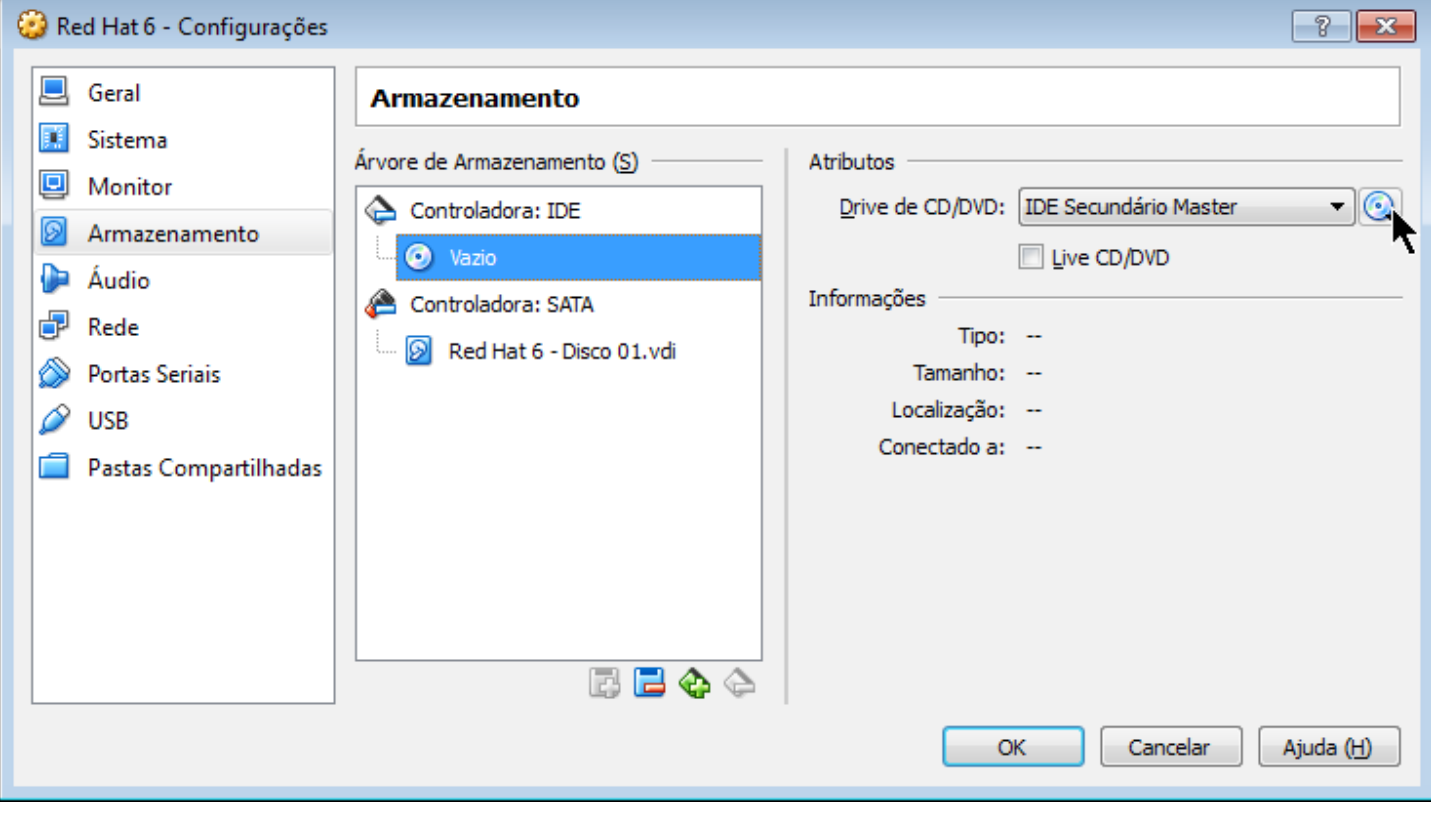

Desabilite o suporte a áudio (que não é necessário):

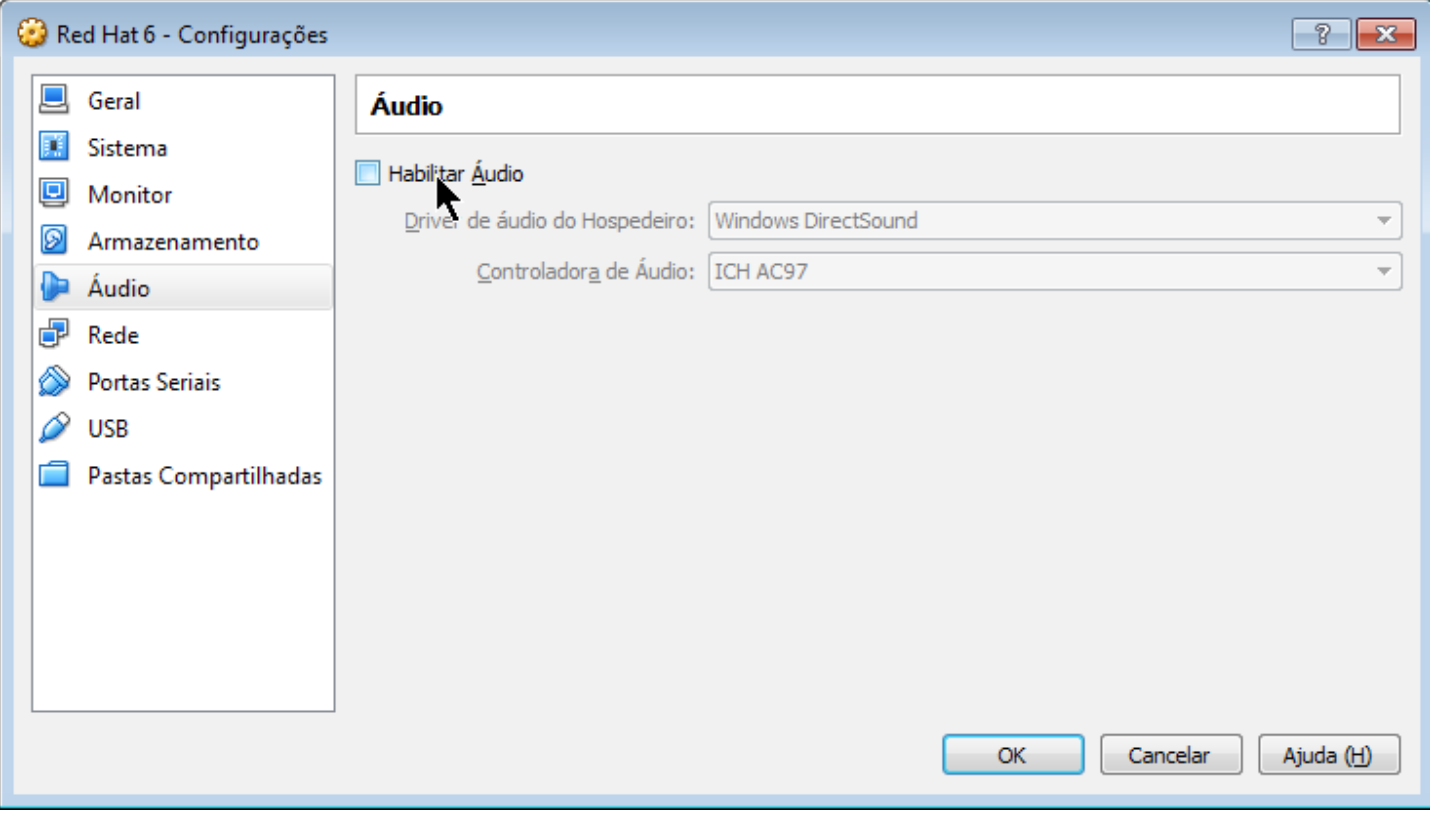

Altere a configuração da placa de rede para "Bridge" (para ficar conectada diretamente à rede real) e clique em "OK":

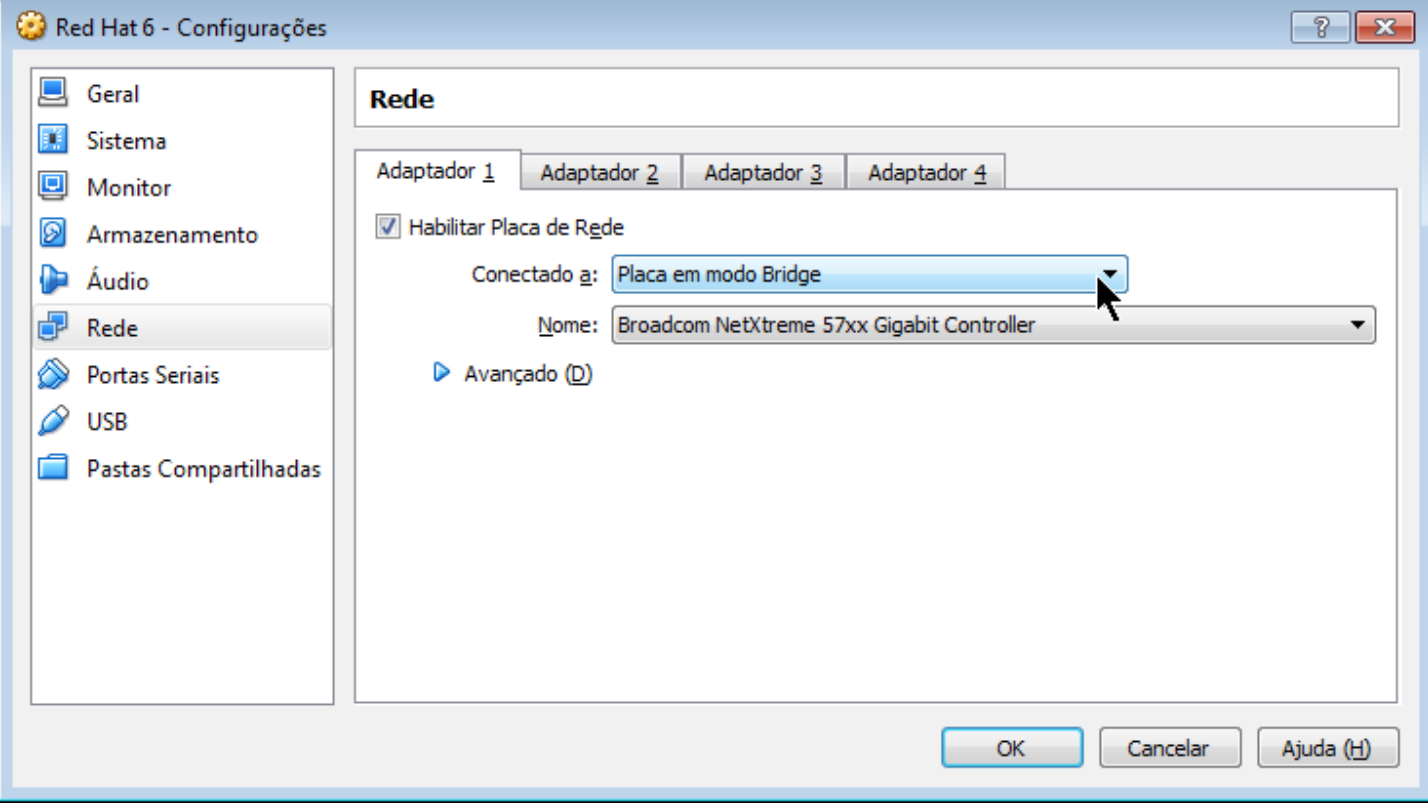

Voltamos à tela inicial do VirtualBox. Clique em "Iniciar" para iniciar a máquina virtual:

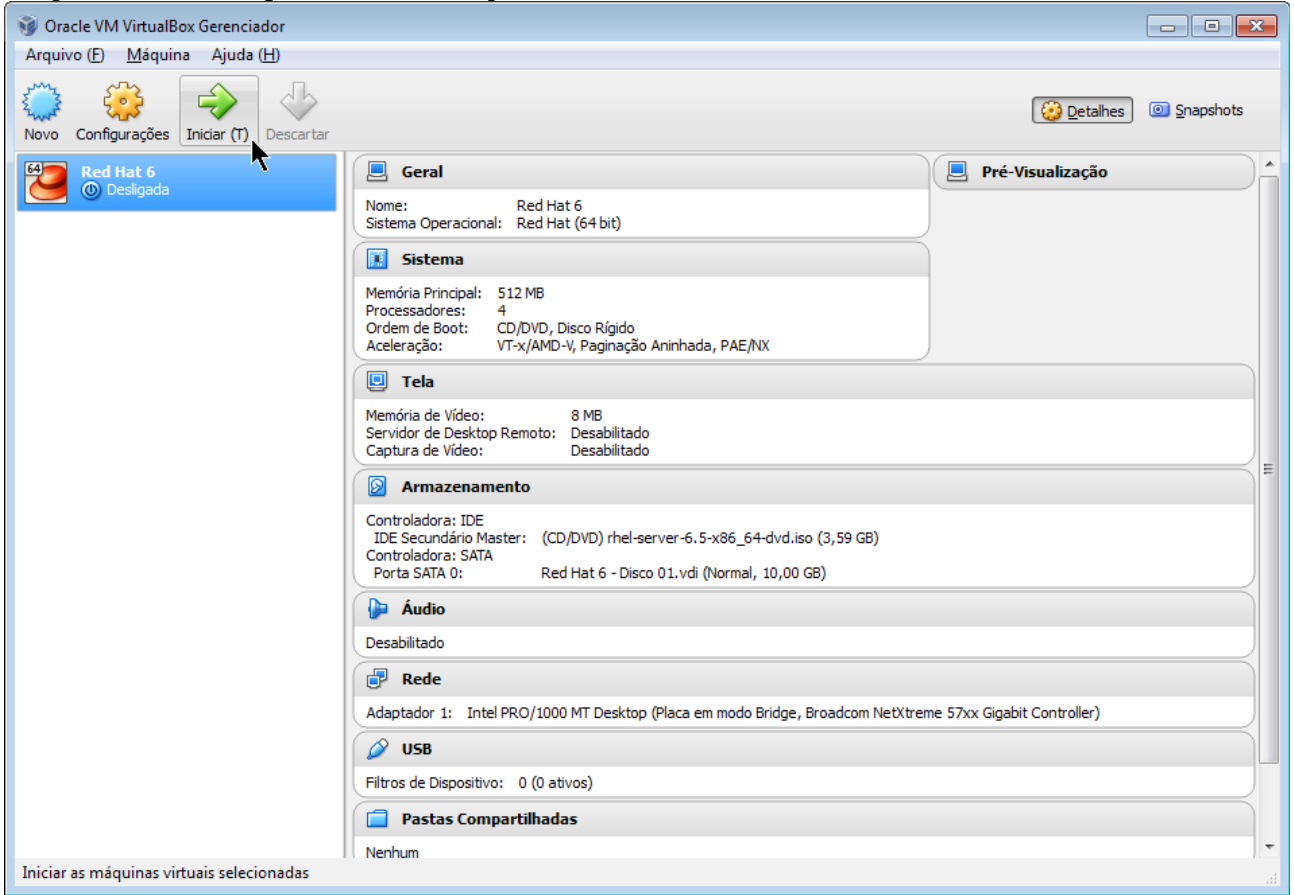

Será apresentada a tela inicial.

Certifique-se que a primeira opção está selecionada e pressione a tecla Enter:

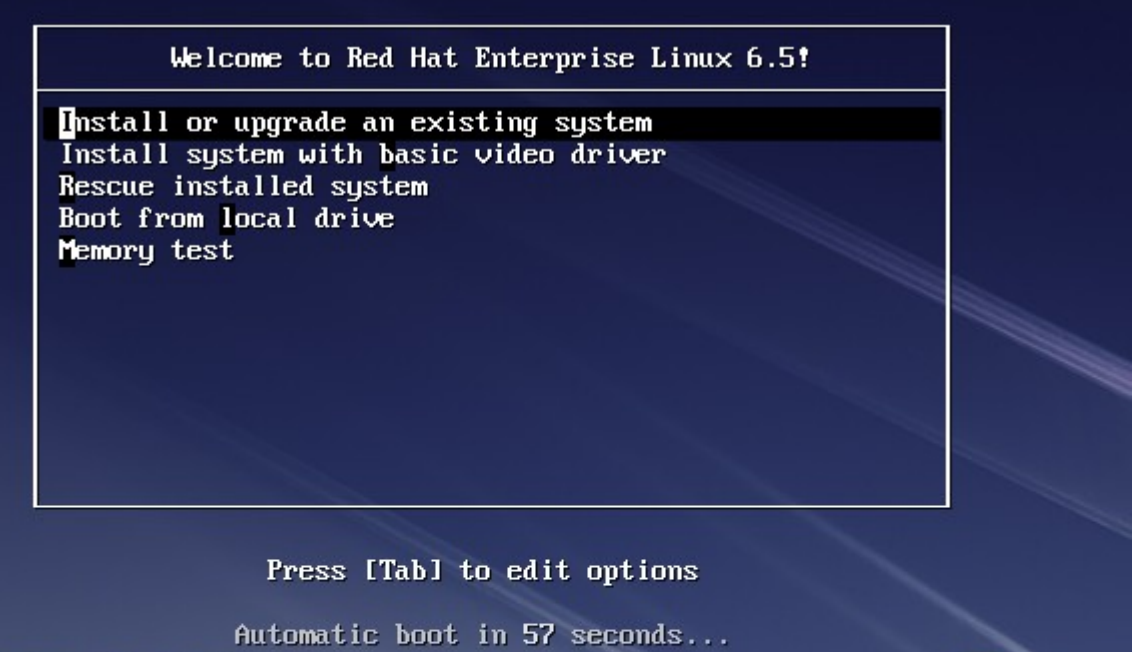

**RED HAT® ENTERPRISE LINUX° 6** 

Aguarde as mensagens do kernel: TCP cubic registered Initializing XFRM netlink socket NET: Registered protocol family 17 reqistered taskstats version  $\vec{1}$ rtc\_cmos rtc\_cmos: setting system clock to 2014-09-05 12:40:09 UTC (1409920809) Initalizing network drop monitor service Freeing unused kernel memory: 1276k freed Write protecting the kernel read-only data: 10240k Freeing unused kernel memory: 800k freed Freeing unused kernel memory: 1588k freed Greetings. anaconda installer init version 13.21.215 starting mounting /proc filesystem... done creating /dev filesystem... done input: ImExPS/2 Generic Explorer Mouse as /devices/platform/i8042/serio1/input/i nput4 starting udev...done mounting /dev/pts (unix98 pty) filesystem... done mounting /sys filesystem... done trying to remount root filesystem read write... done mounting /tmp as tmpfs... done running install... running /sbin/loader

Com a seta, selecione a opção "Skip" para não testar a mídia de instalação:

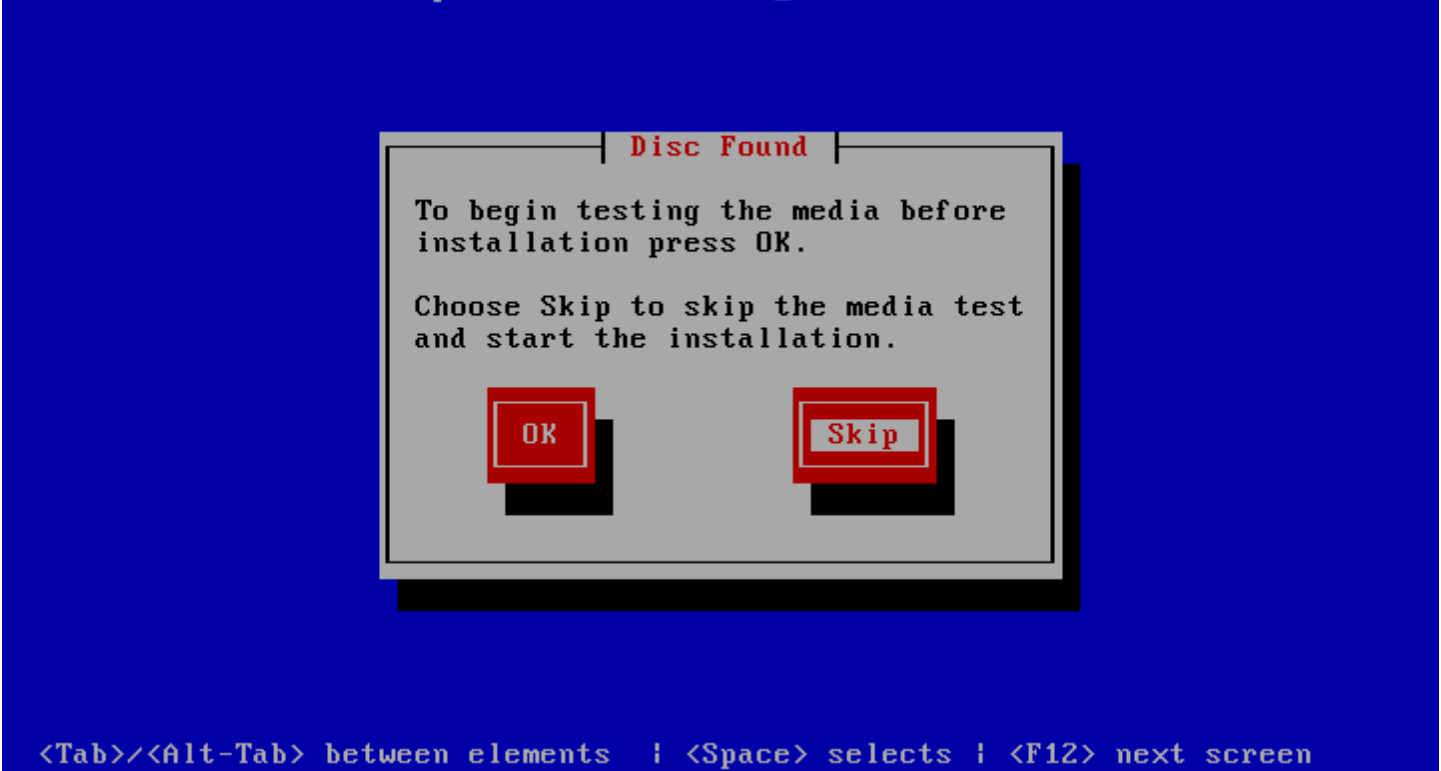

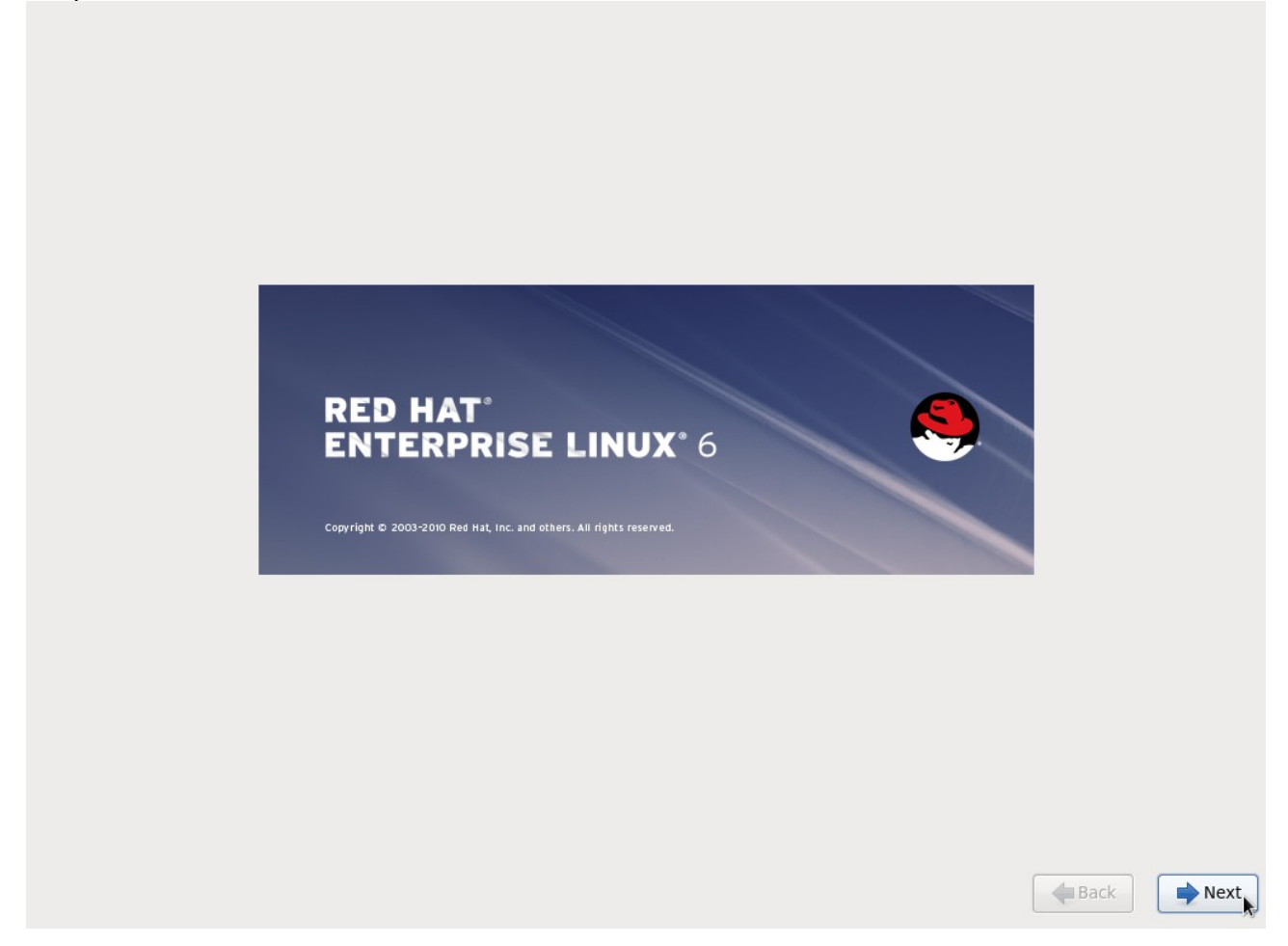

Selecione a opção "Portuguese (Brazillian)" para mudar a linguagem do sistema e clique em "Next":

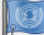

What language would you like to use during the installation process?

Iloko (Iloko) Indonesian (Indonesia) Italian (Italiano) Japanese (日本語) Kannada (ಕನಡ) Korean (한국어) Macedonian (Македонски) Maithili (मैथिली) Malay (Melayu) Malayalam (മലയാളം) Marathi (मराठी) Nepali (Nepali) Northern Sotho (Northern Sotho) Norwegian(Bokmål) (Norwegian(Bokmål)) oriya (ଓଡ଼ିଆ) Persian (فارسی) Polish (polski) Portuguese (Português)

#### Portuguese(Brazilian) (Português (Bra

Punjabi (ਪੰਜਾਬੀ) Romanian (Română) Russian (Русский) Serbian (српски) Serbian(Latin) (srpski(latinica))  $\sim$   $\sim$   $\sim$  dealed leader leads

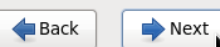

⊺⊽

 $\sqrt{2}$ 

#### Clique em "Avançar" para aceitar o teclado ABNT2:

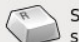

Selecione o teclado apropriado para o<br>Sistema.

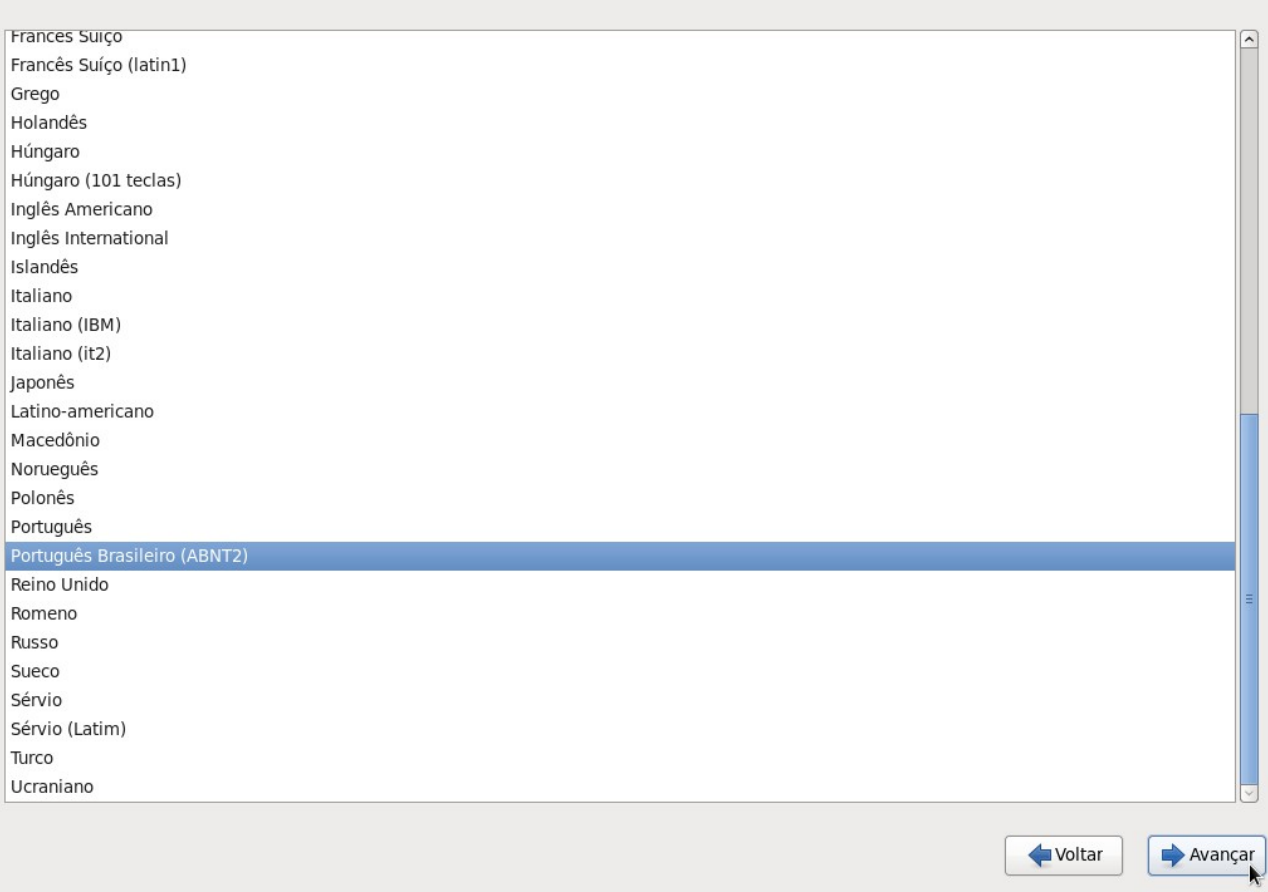

#### Clique em "Avançar":

Que tipo de dispositivos estarão envolvidos na sua instalação?

Dispositivos de armazenamento básico

DISPOSITIVOS de armazenamento basico<br>© Instalações ou atualizações em tipos típicos de dispositivos de armazenamento. Se você não estiver<br>certo de quais opções são as ideais para você, provavelmente será esta.

certo de quais opções são as ideais para você, provavelmente será esta.<br> **Dispositivos de armazenamento especializados**<br>
O Instalações ou upgrades para dispositivos corporativos como o Storage Area Networks (SANs). Esta<br>
o

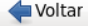

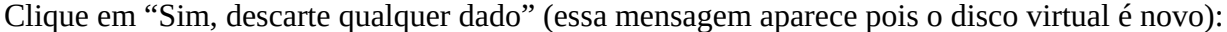

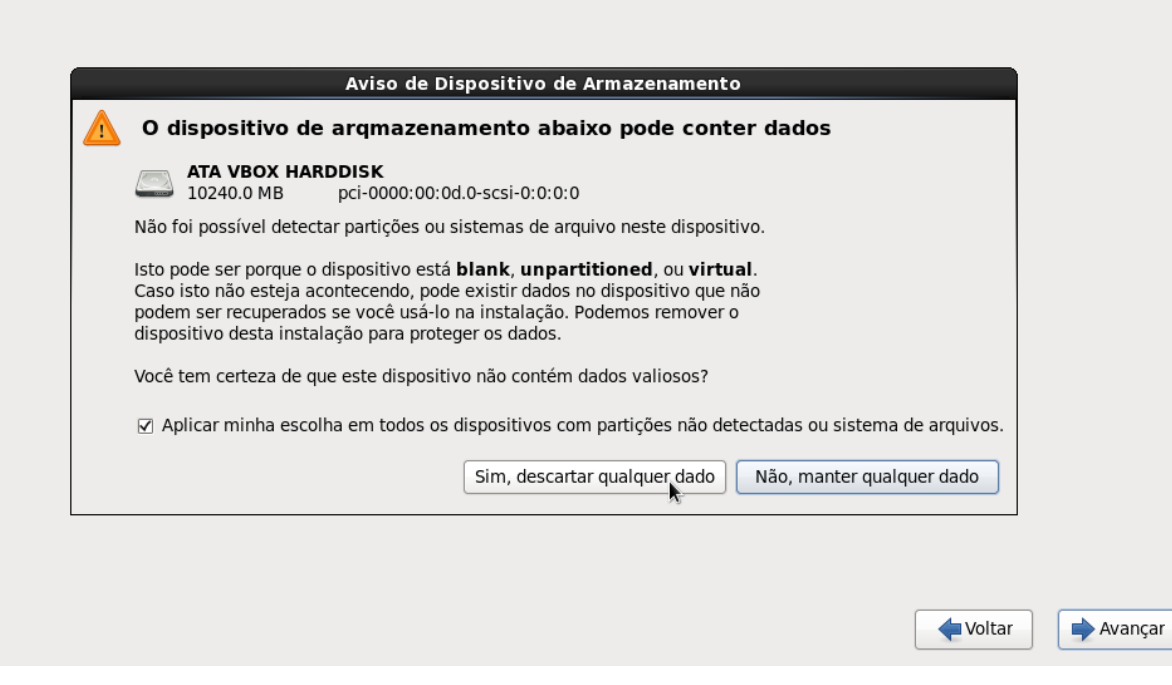

### Digite um nome para o host e clique em "Avançar":

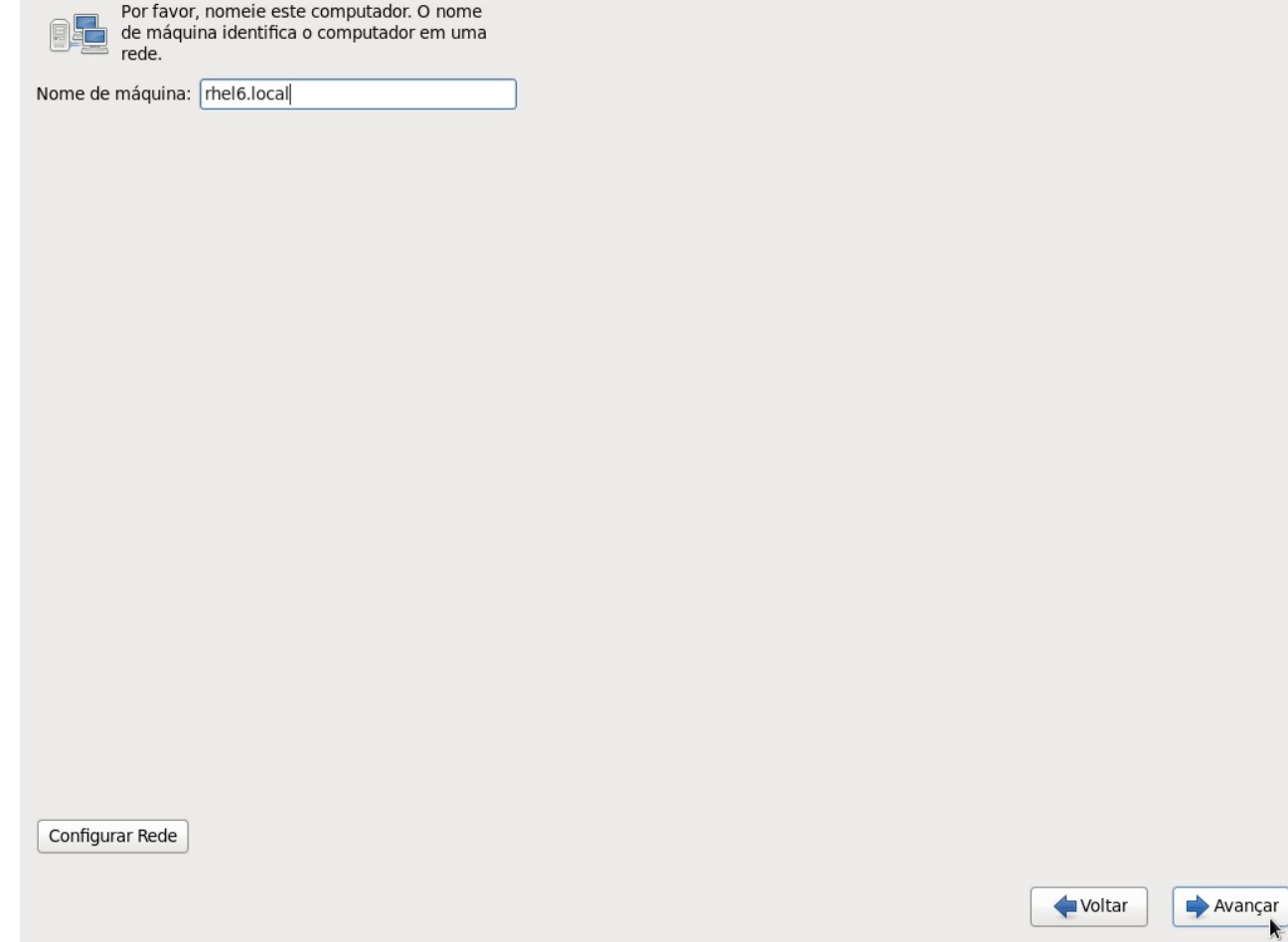

Clique sobre Belém no mapa (ou selecione a opção "América/Belém") para escolher o fuso e clique em "Avançar":

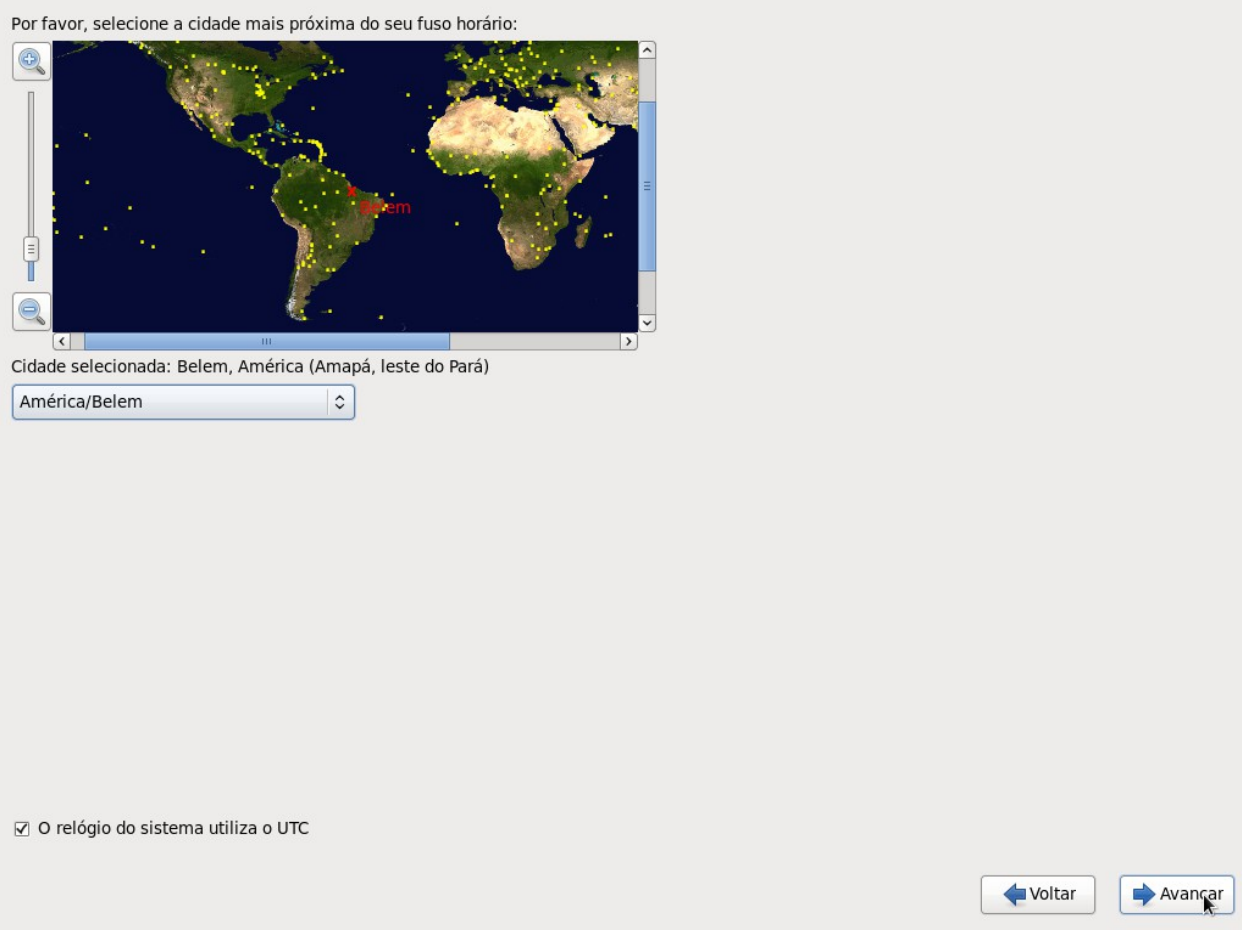

Crie uma senha para o usuário "root" (administrator do sistema) e clique em "Avançar". Se a senha não for forte, será exibida uma mensagem de alerta.

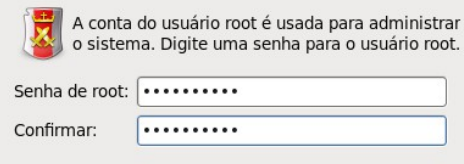

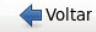

 $\rightarrow$  Avançar

#### Escolha a opção "Criar layout personalizado" e clique em "Avançar":

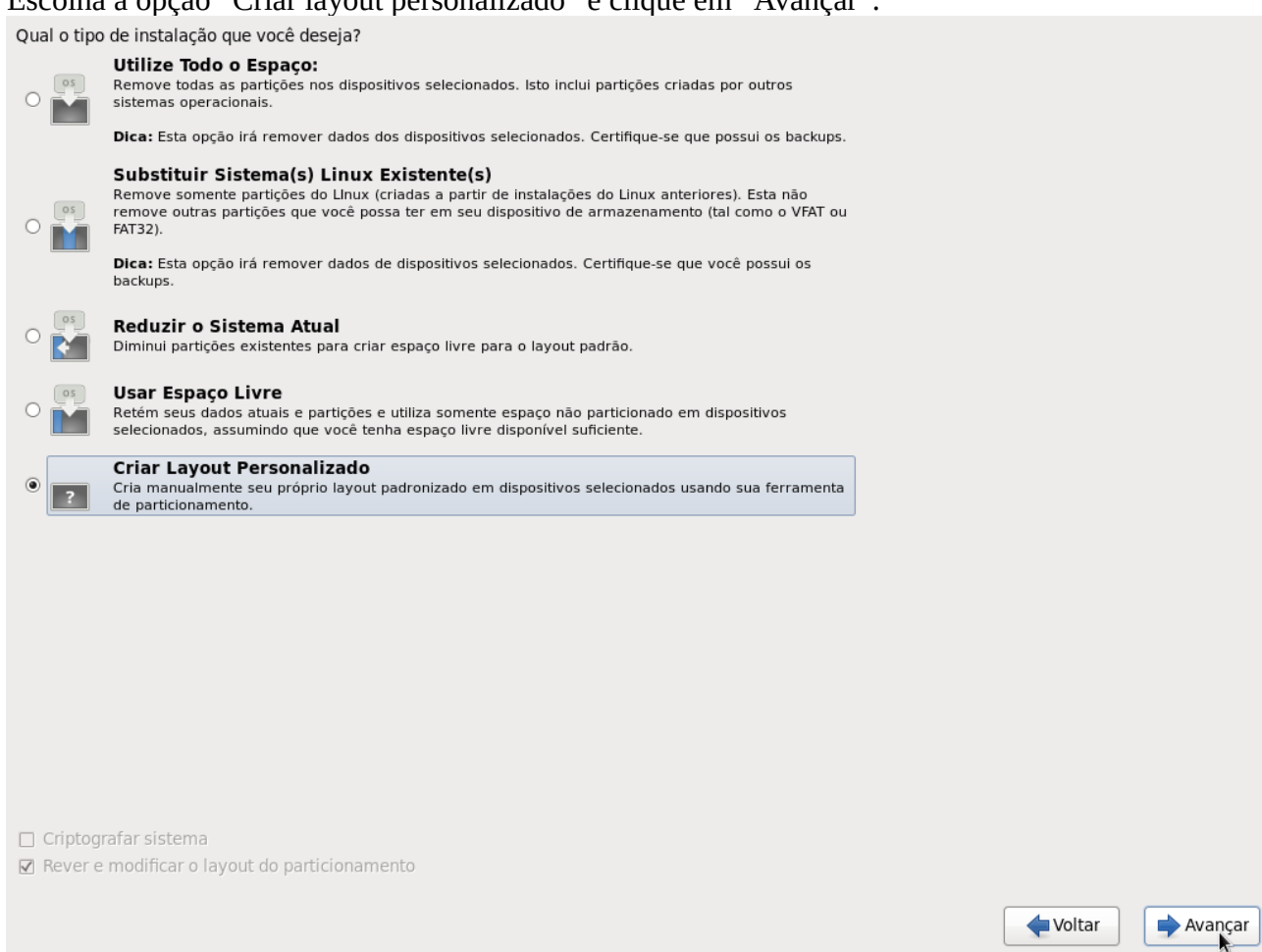

# Selecione a linha "Livre" e clique em "Create":

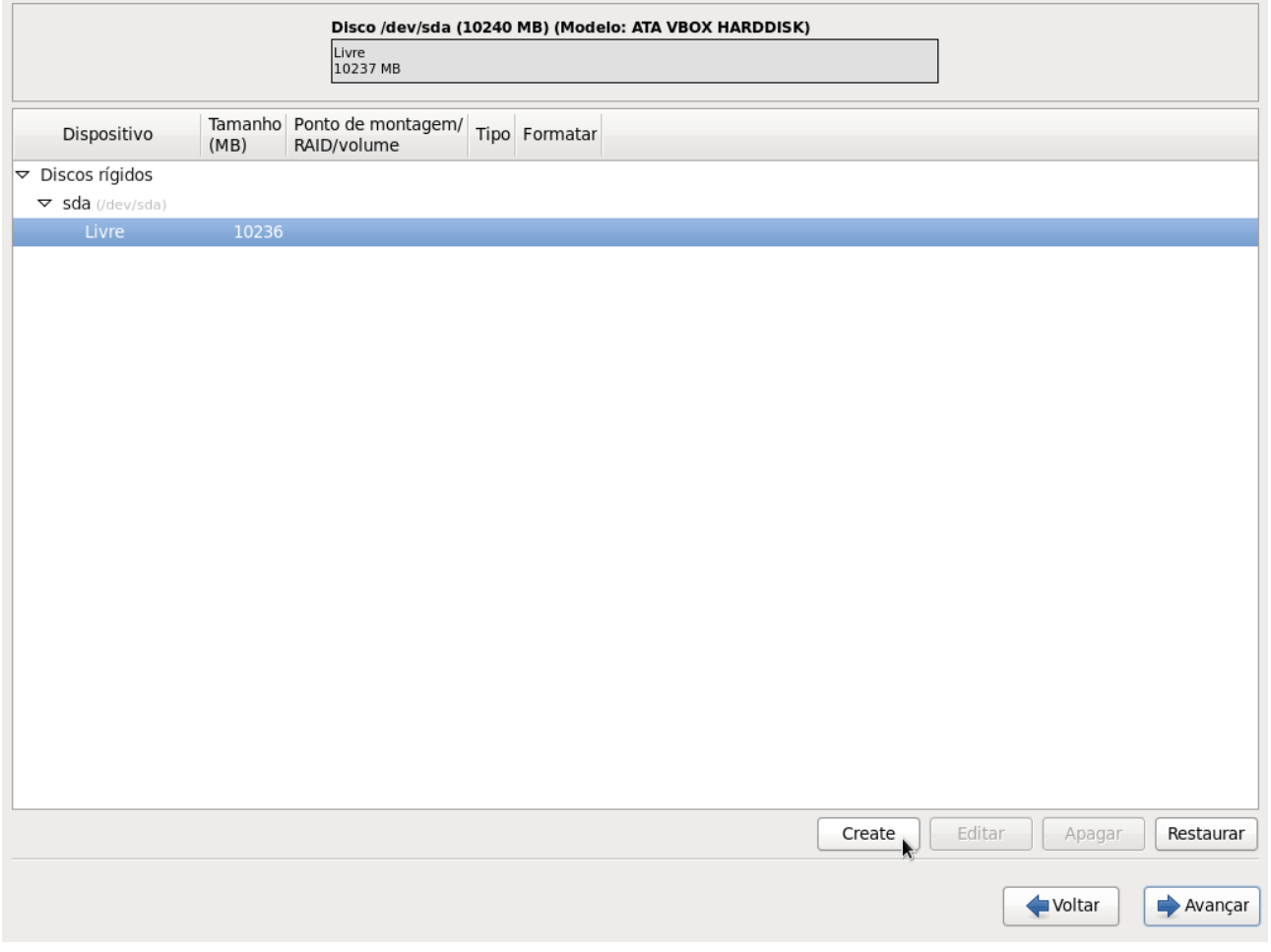

Clique em "Criar" para criar uma partição padrão:

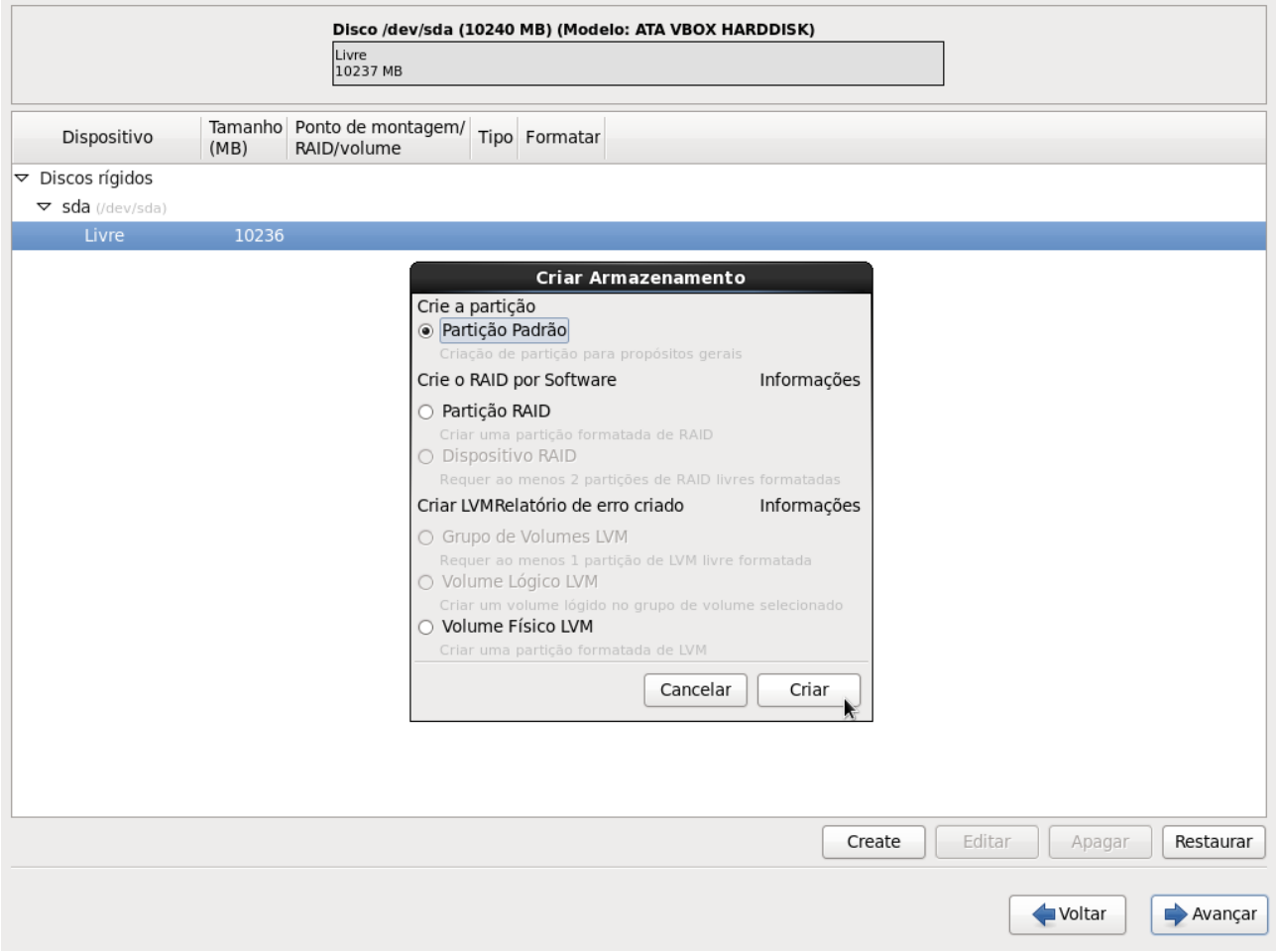

Altere o "Ponto de montagem" para "/boot", marque a opção "Forçar para que seja partição primária" e clique em "OK":

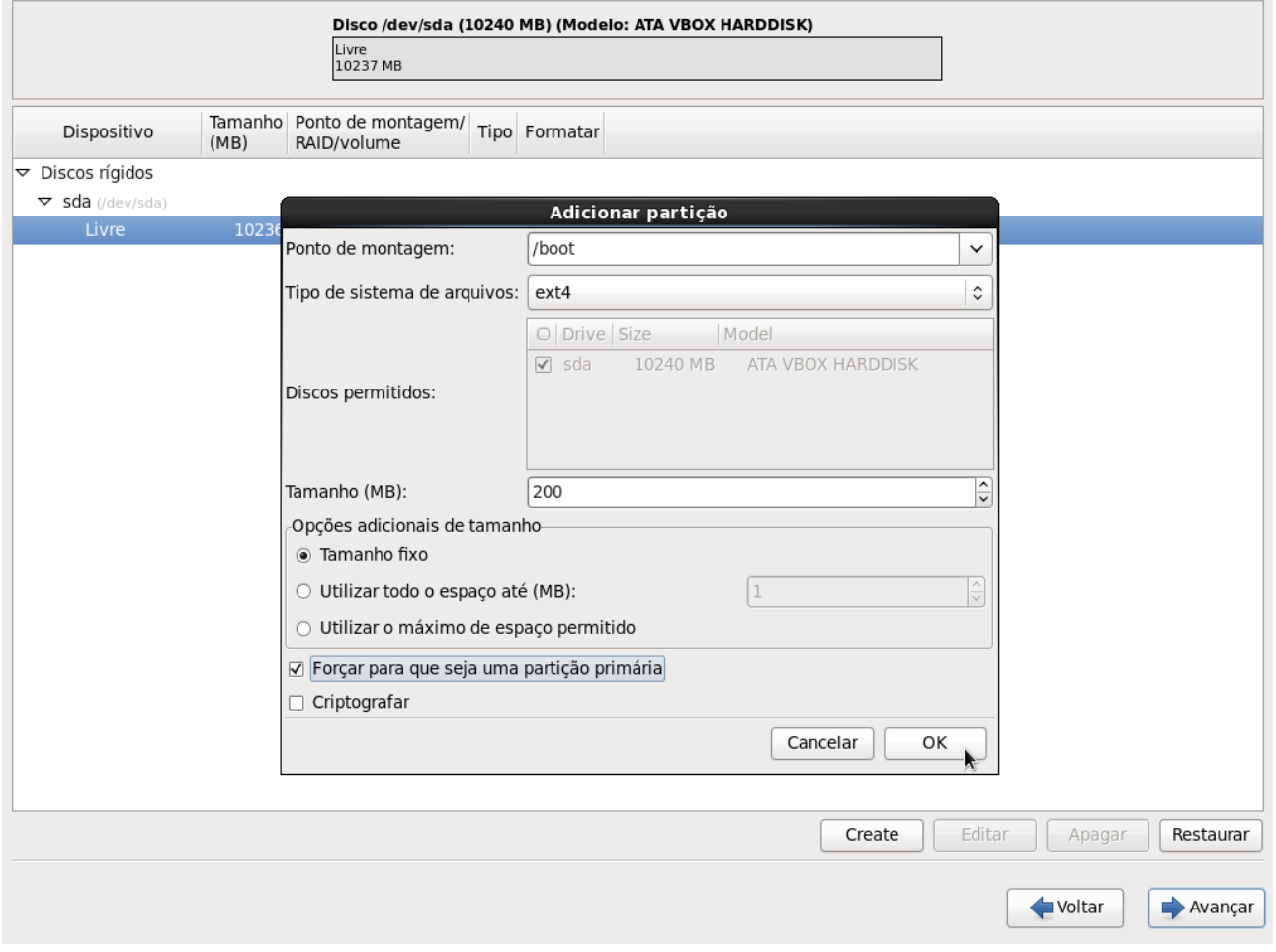

### Selecione novamente a linha "Livre" e clique em "Create":

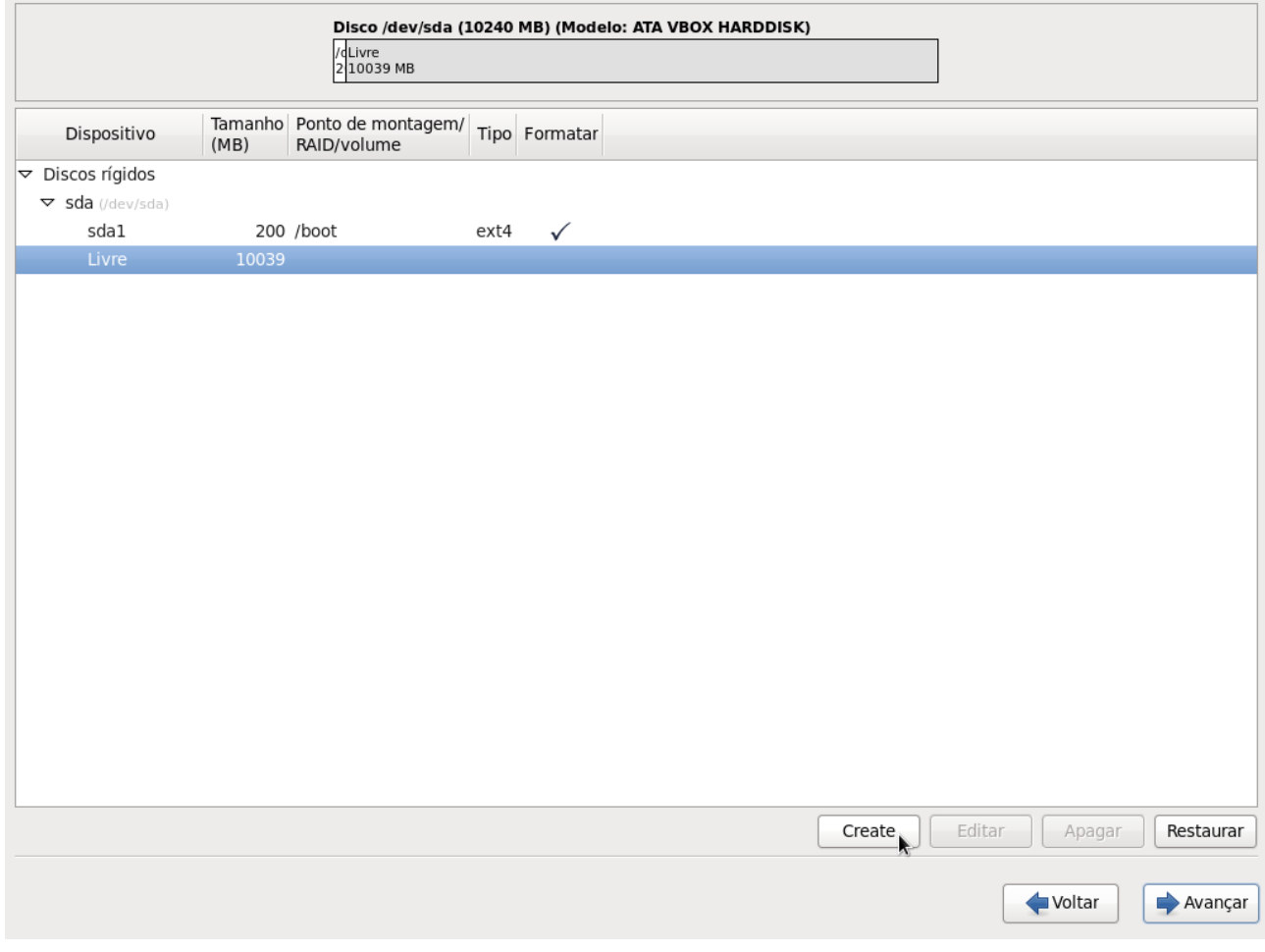

### Clique em "Criar" para criar outra partição padrão:

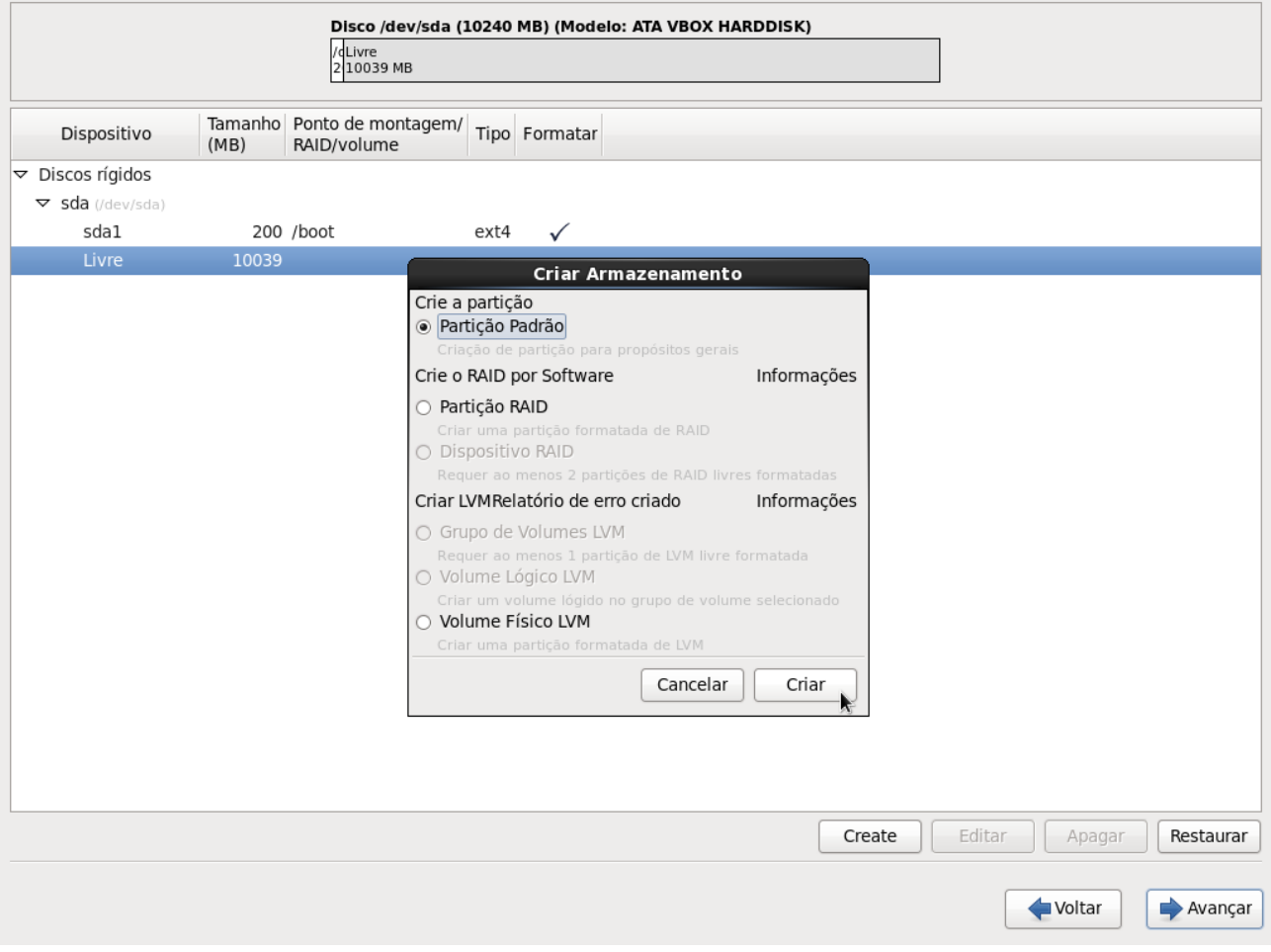

Altere o "Tipo de sistema de arquivos" para "swap", marque a opção "Forçar para que seja uma partição primária" e clique em "OK":

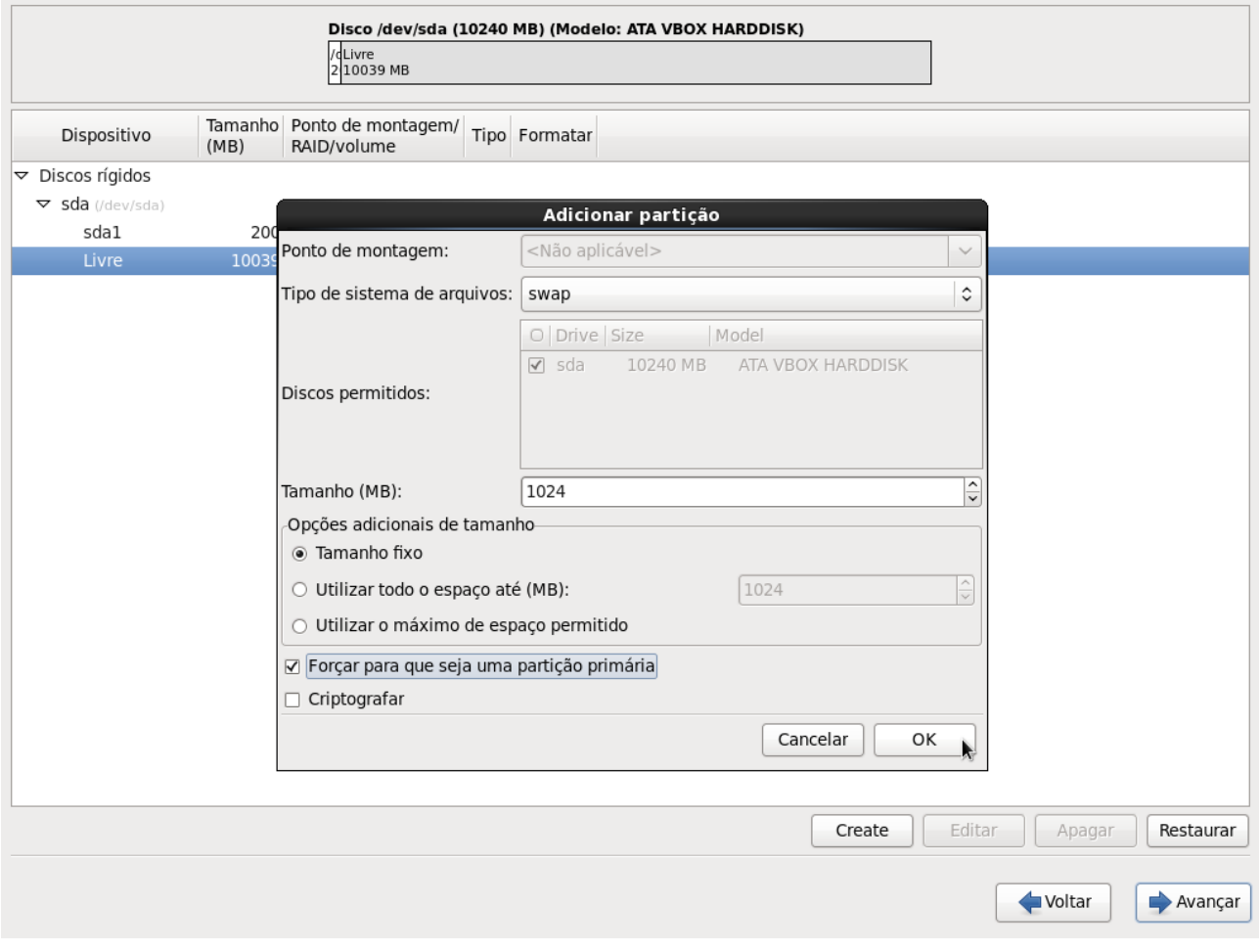

### Selecione novamente a linha "Livre" e clique em "Create":

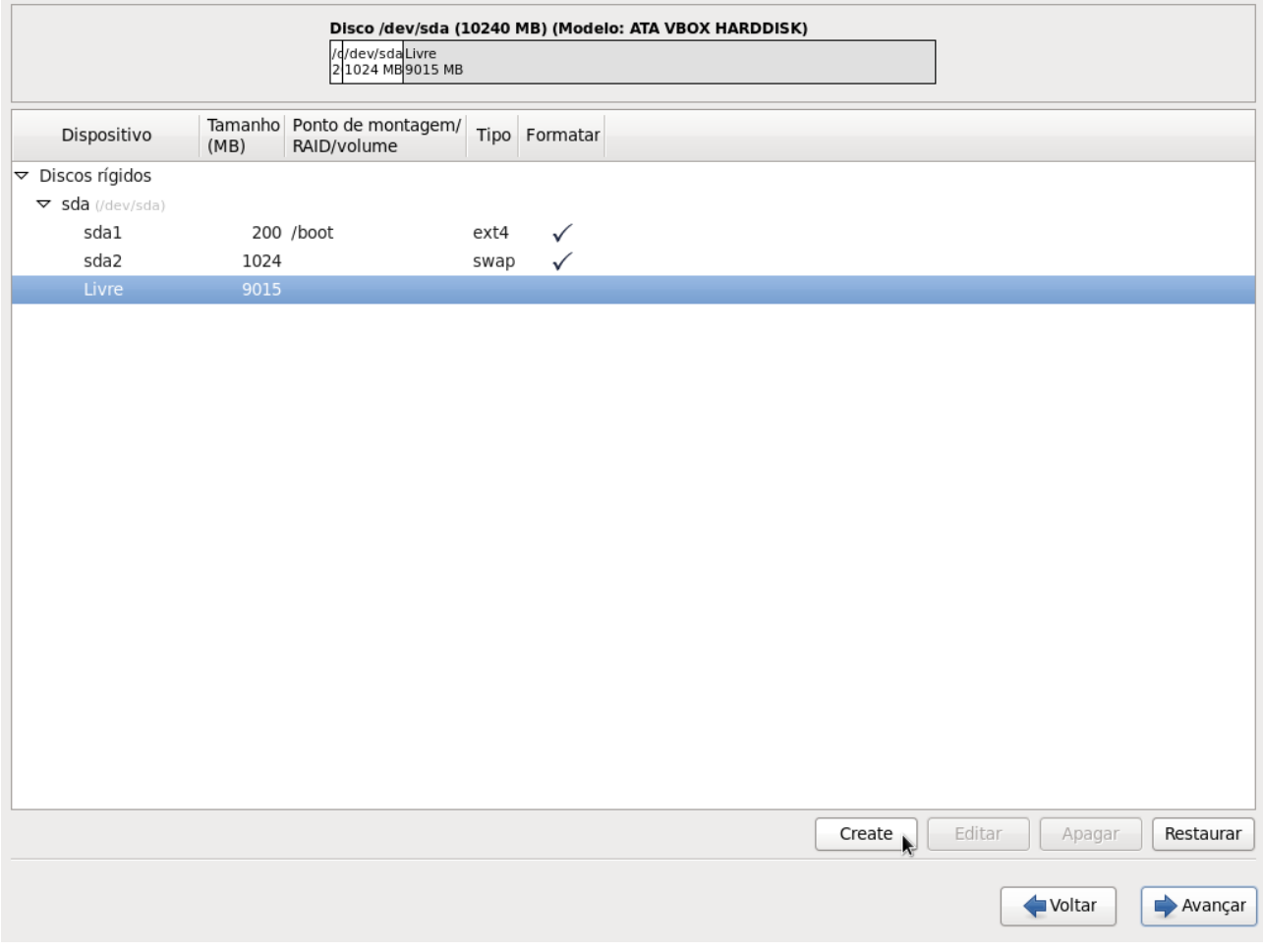

Desta vez, selecione a opção "Volume físico LVM" e clique em "Criar":

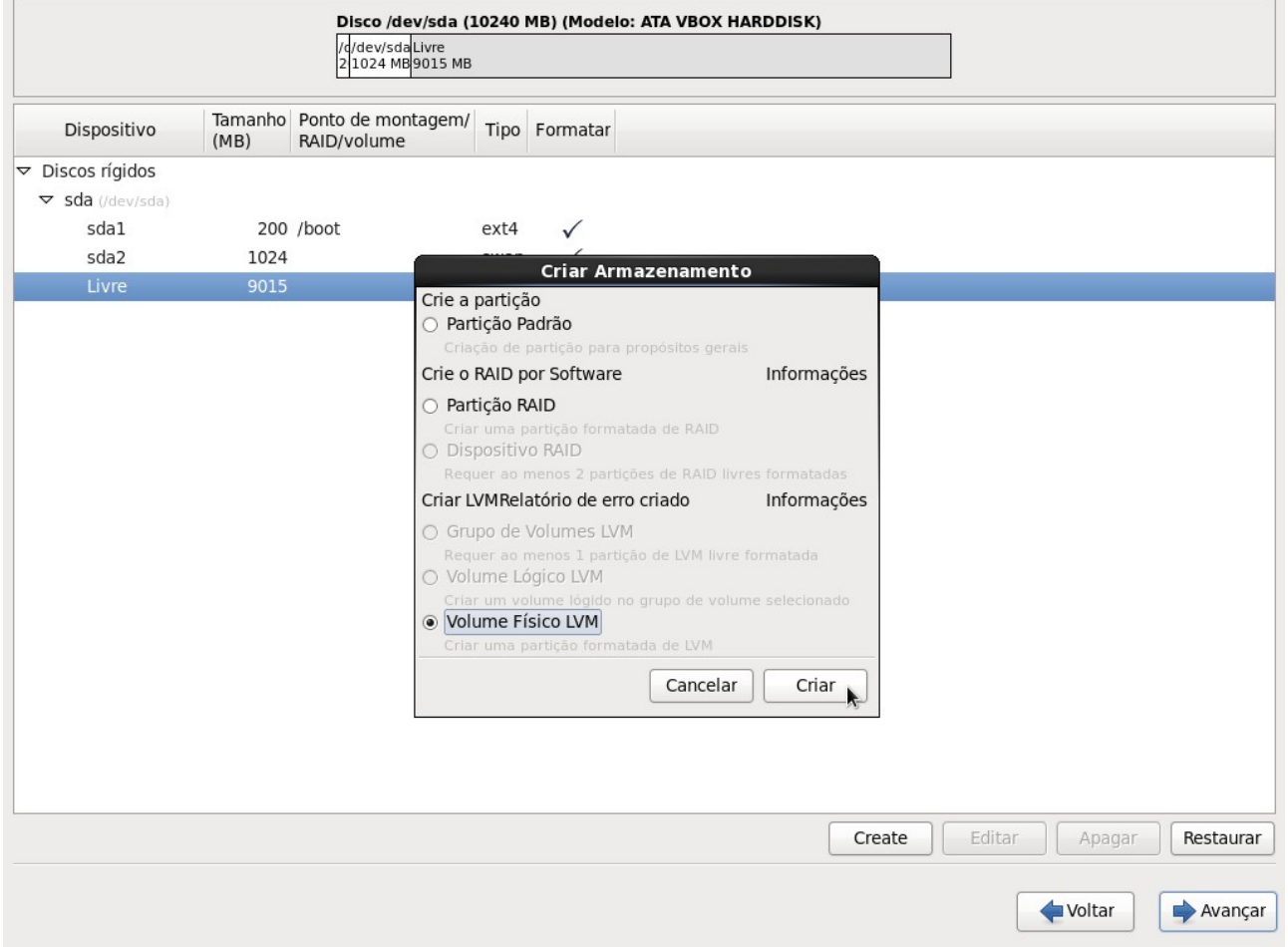

Selecione a opção "Utilizar o máximo de espaço permitido", marque a opção "Forçar para que seja uma partição primária" e clique em "OK":

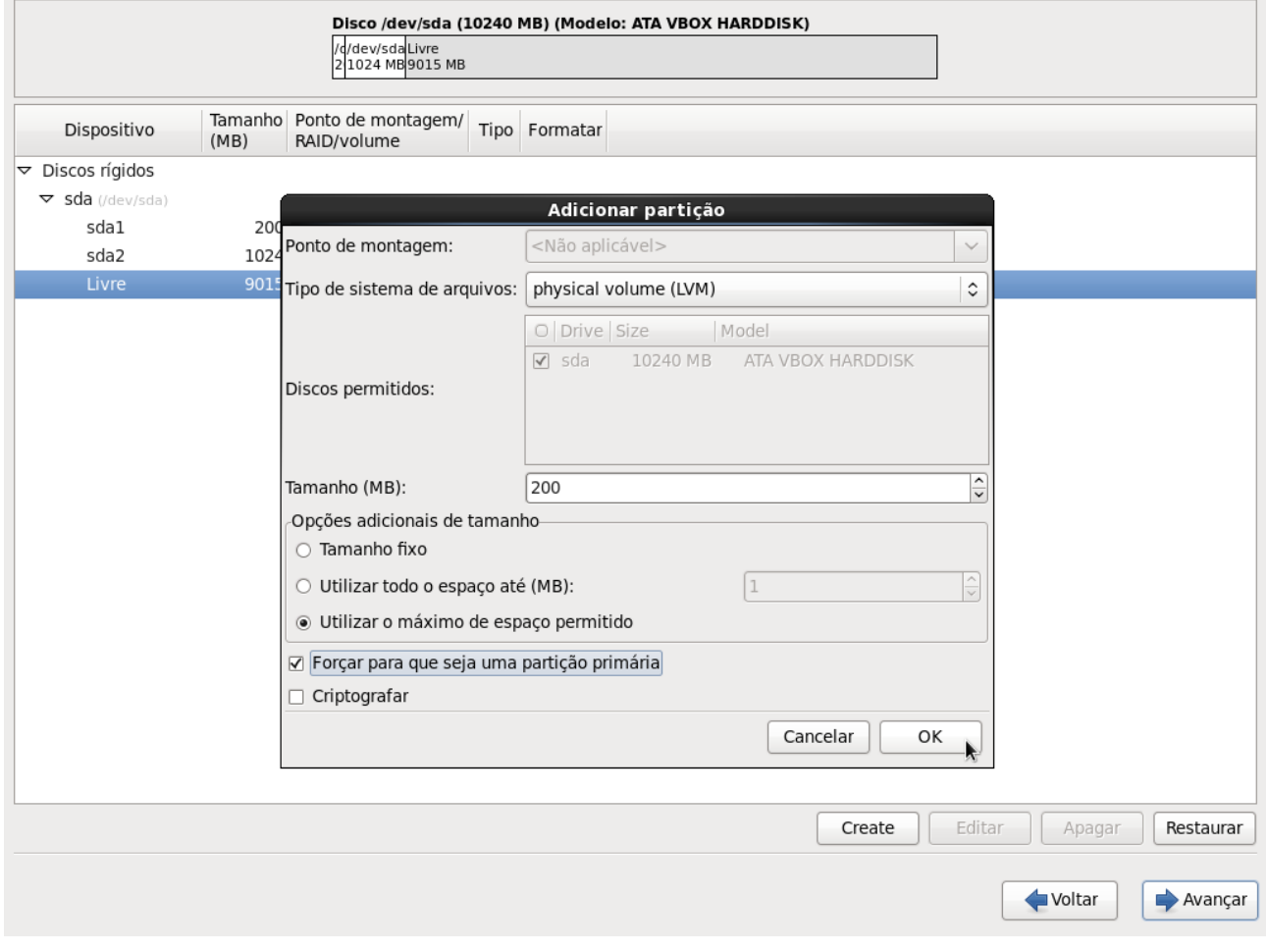

### Selecione a linha que contém "physical volume (LVM)"e clique em "Create":

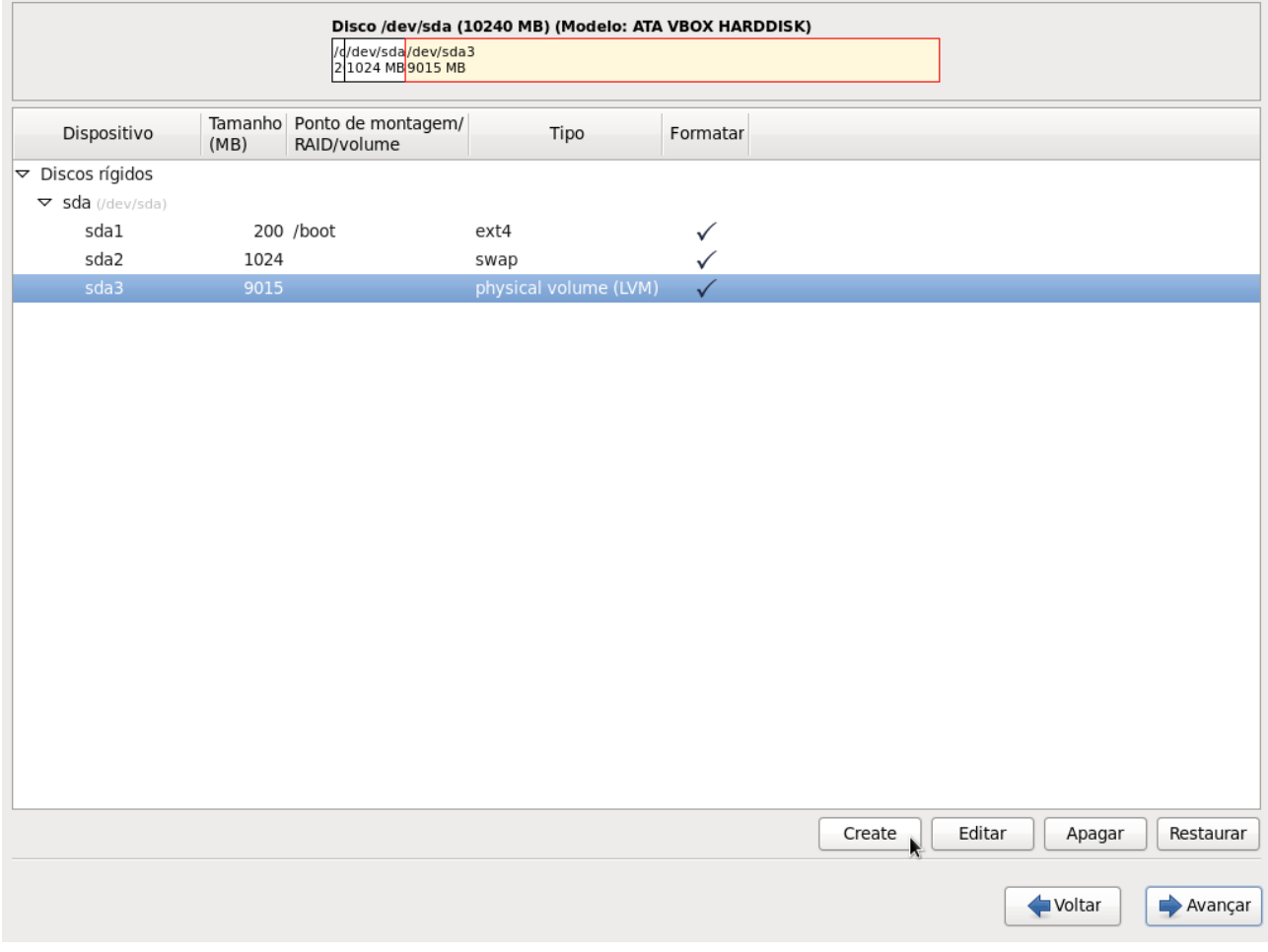

### Clique em "Criar":

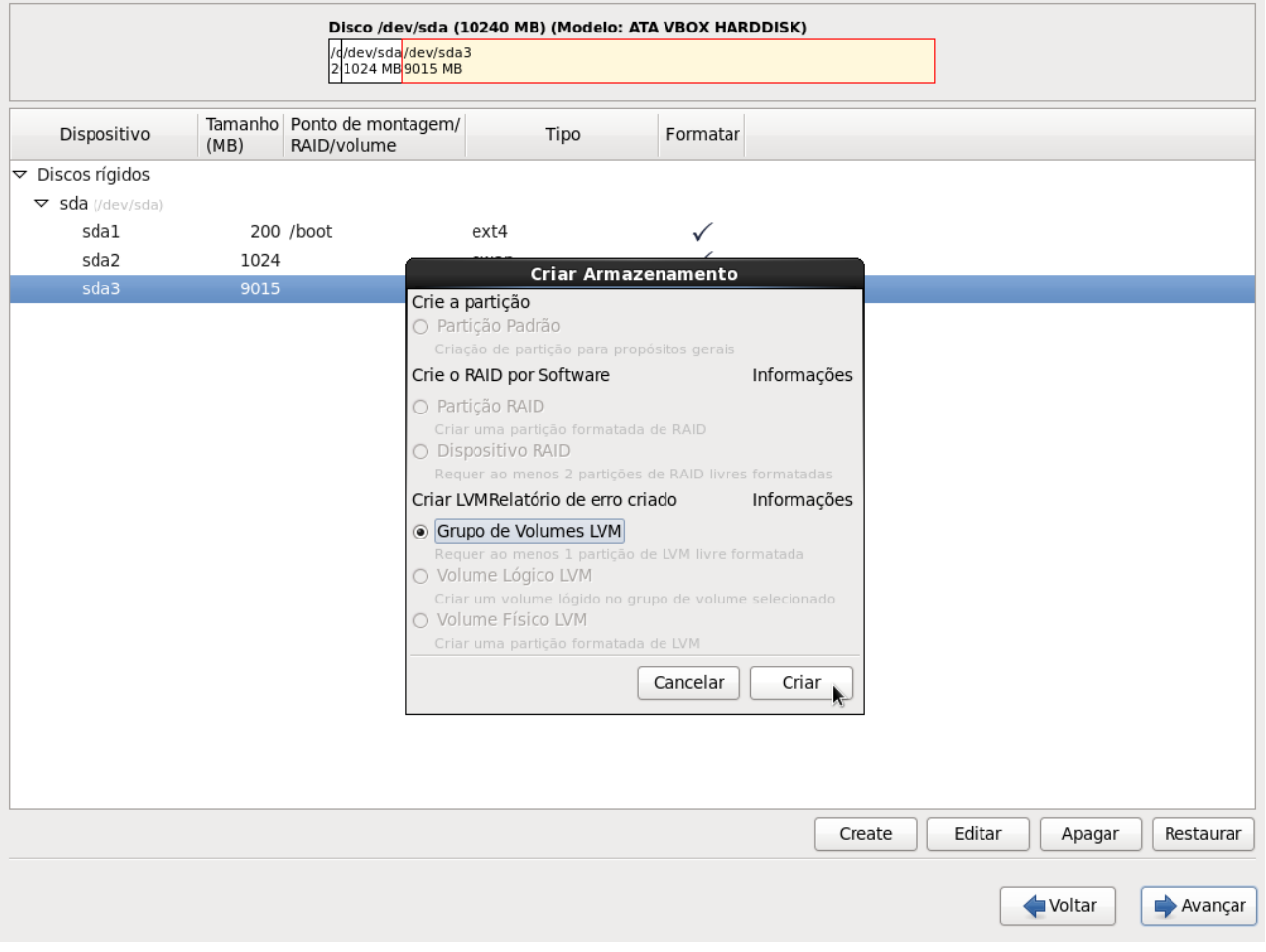

#### Clique em "Adicionar":

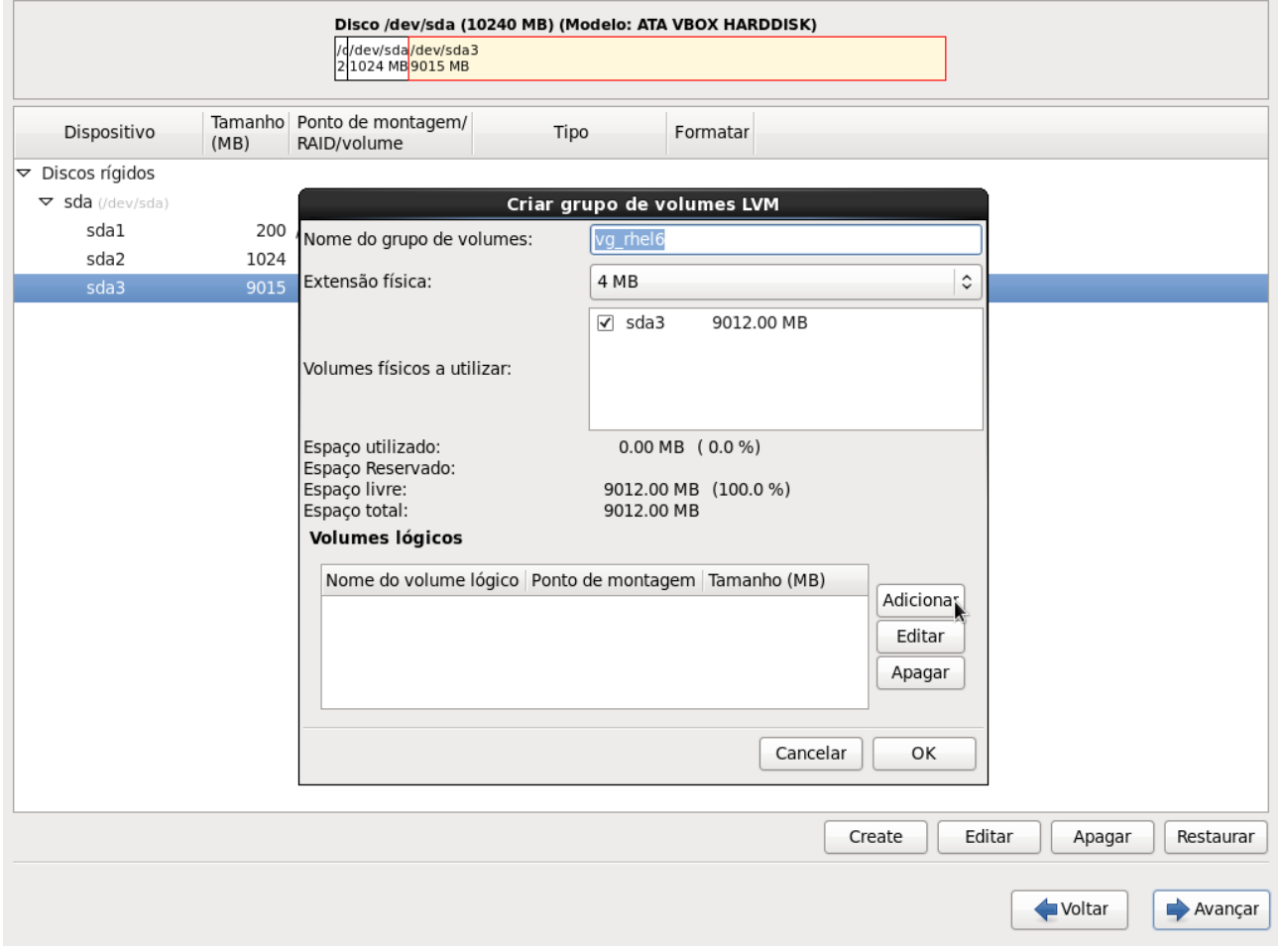

Altere o "Ponto de montagem" para "/" (equivalente ao drive "C" no Windows), escolha um nome para o volume lógico e clique em "OK":

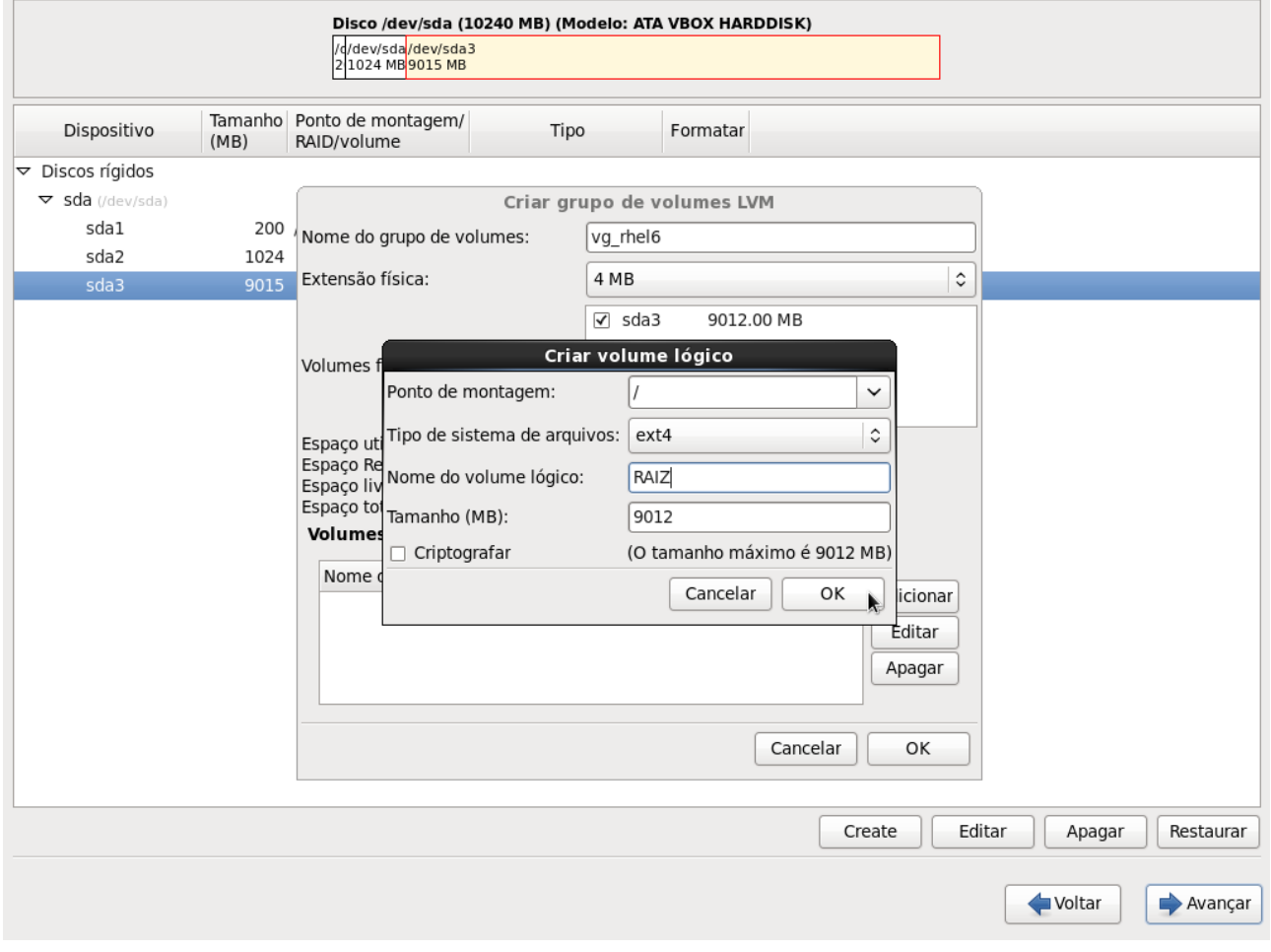

#### Clique em "OK":

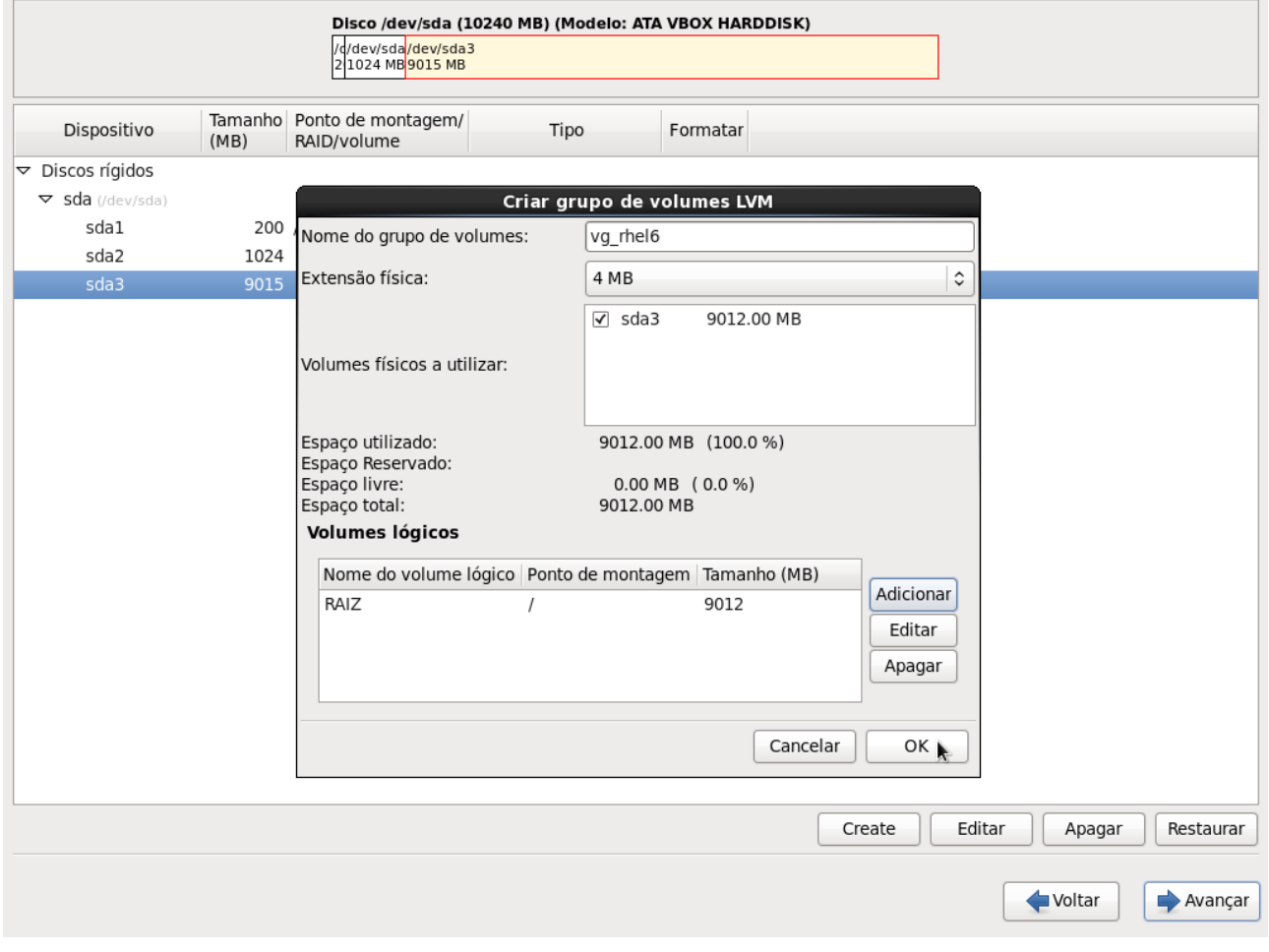

### Clique em "Avançar":

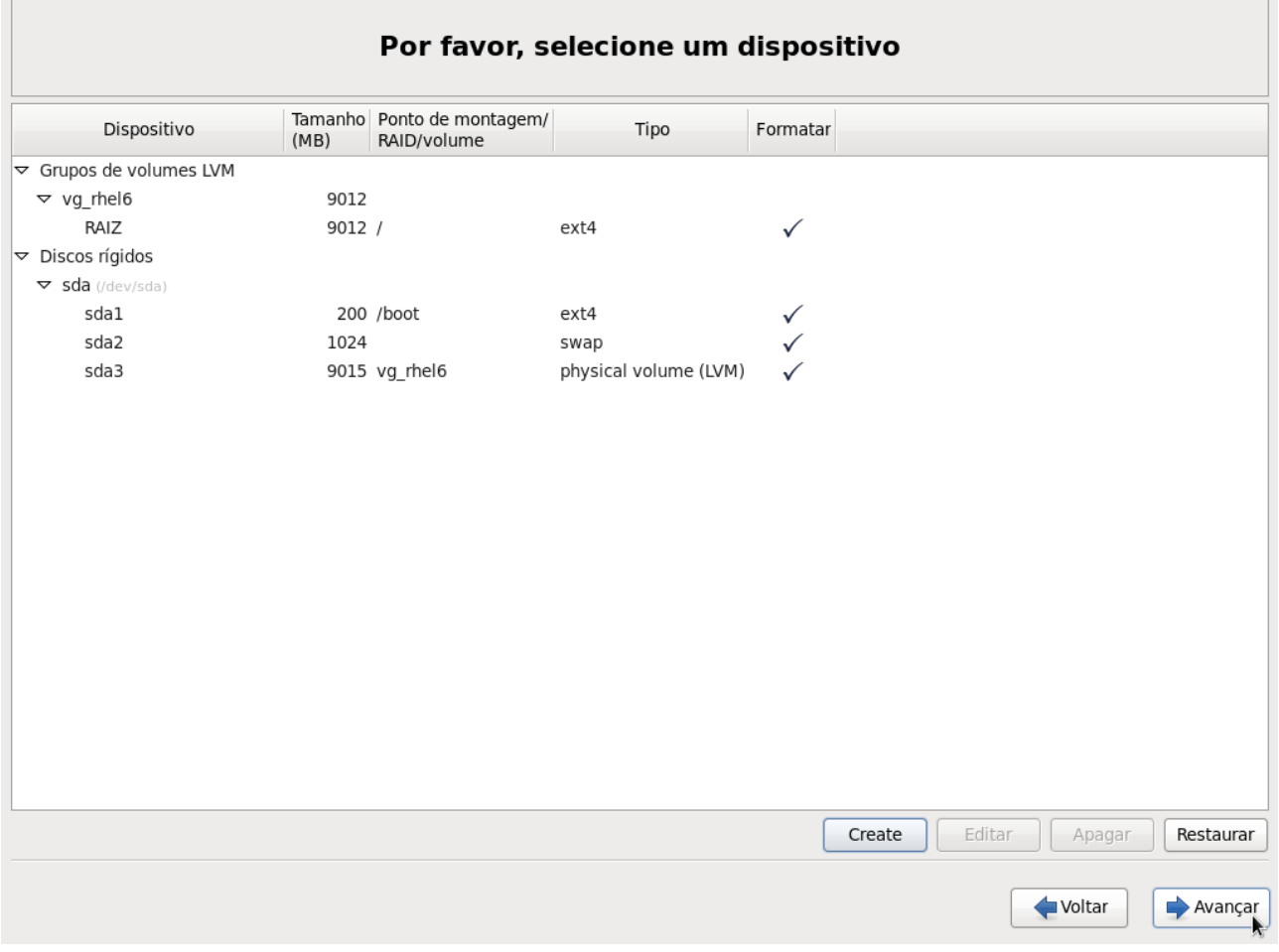

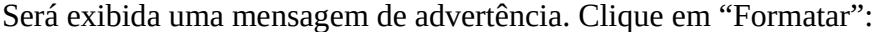

 $\Gamma$ 

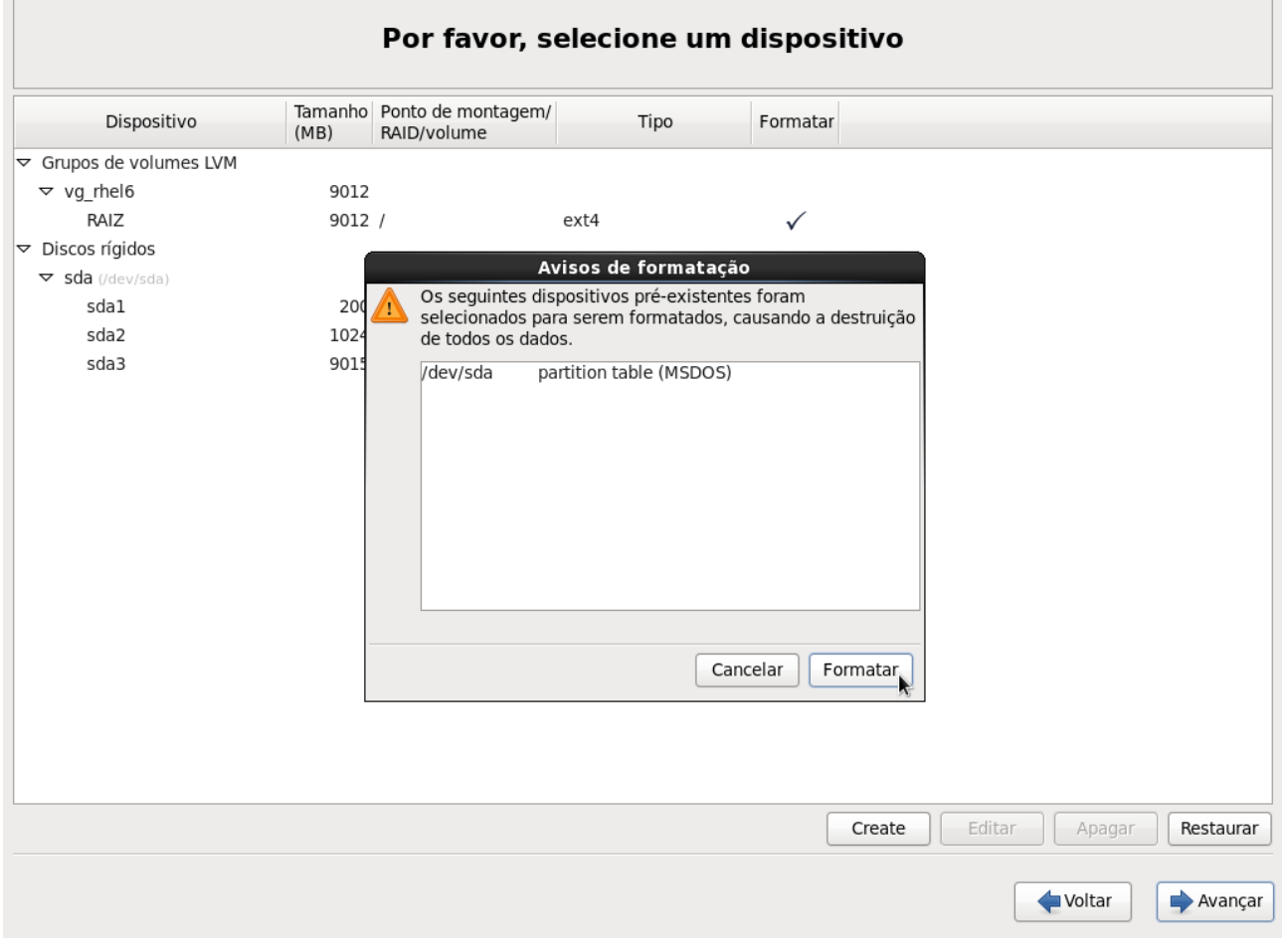

 $\overline{\phantom{a}}$ 

# Clique em "Gravar as alterações no disco":

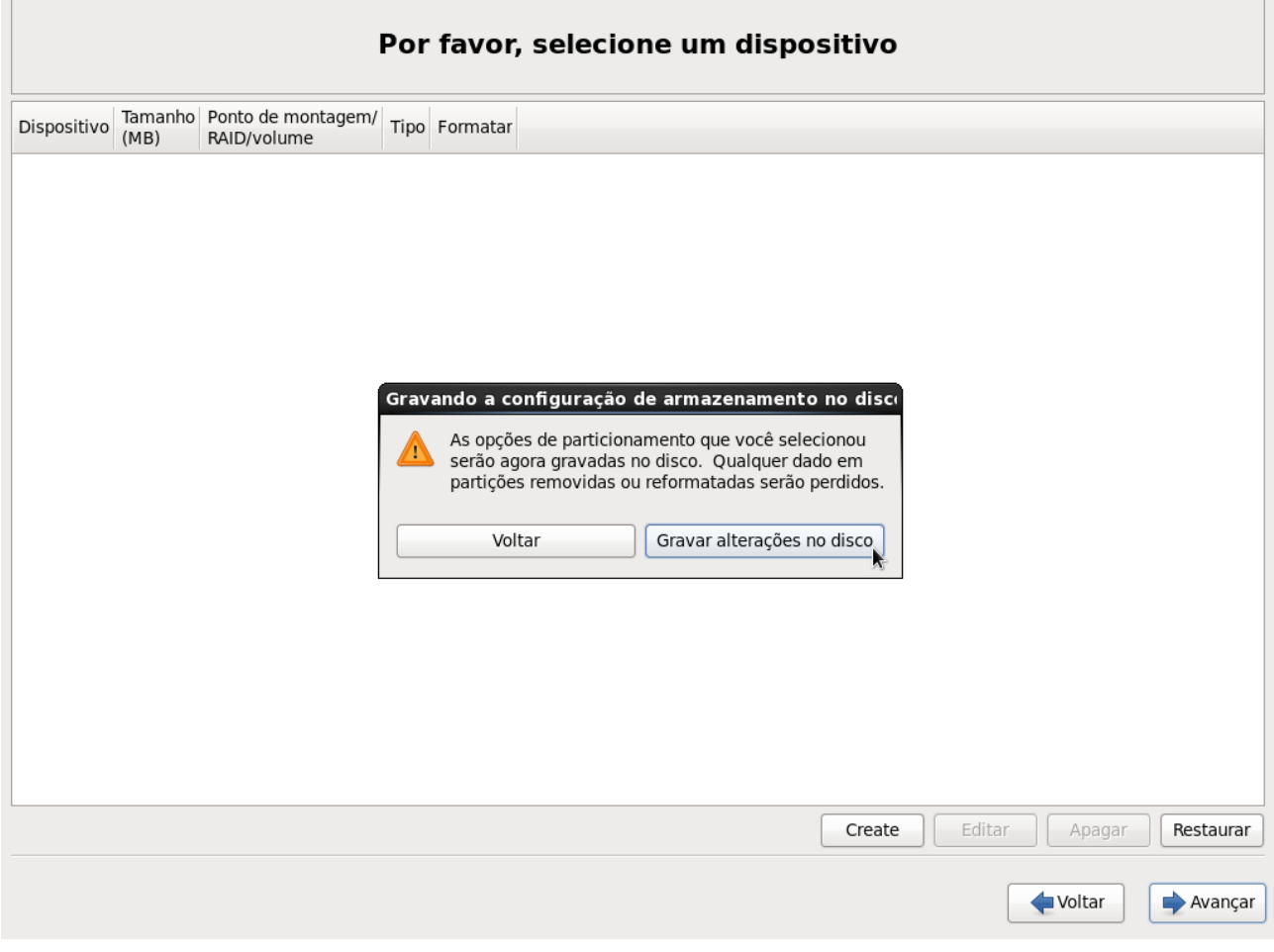

#### Clique em "Avançar":

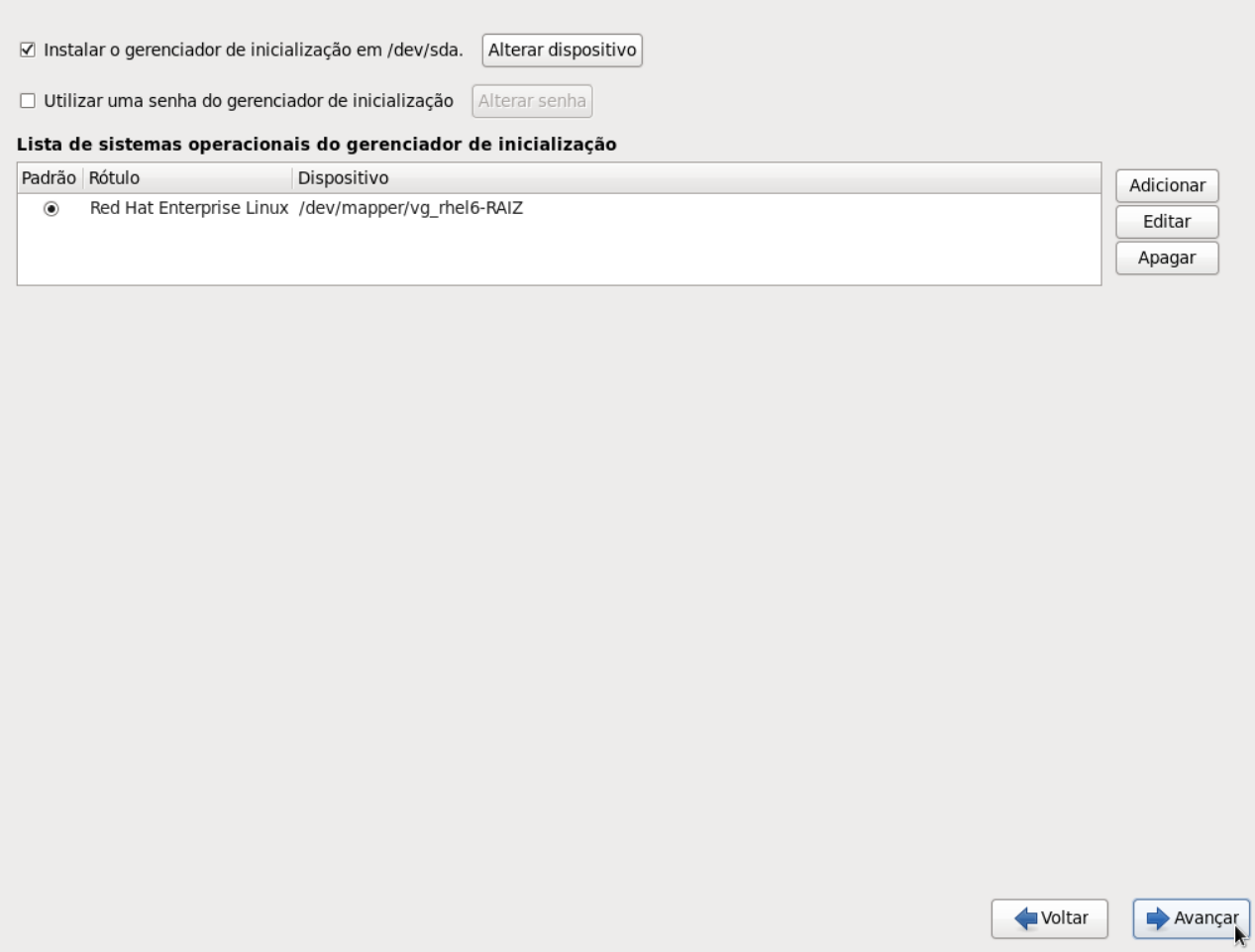

Selecione a opção "Desktop" (para um servidor de produção, sugere-se a opção "Mínimo") e clique em "Avançar":

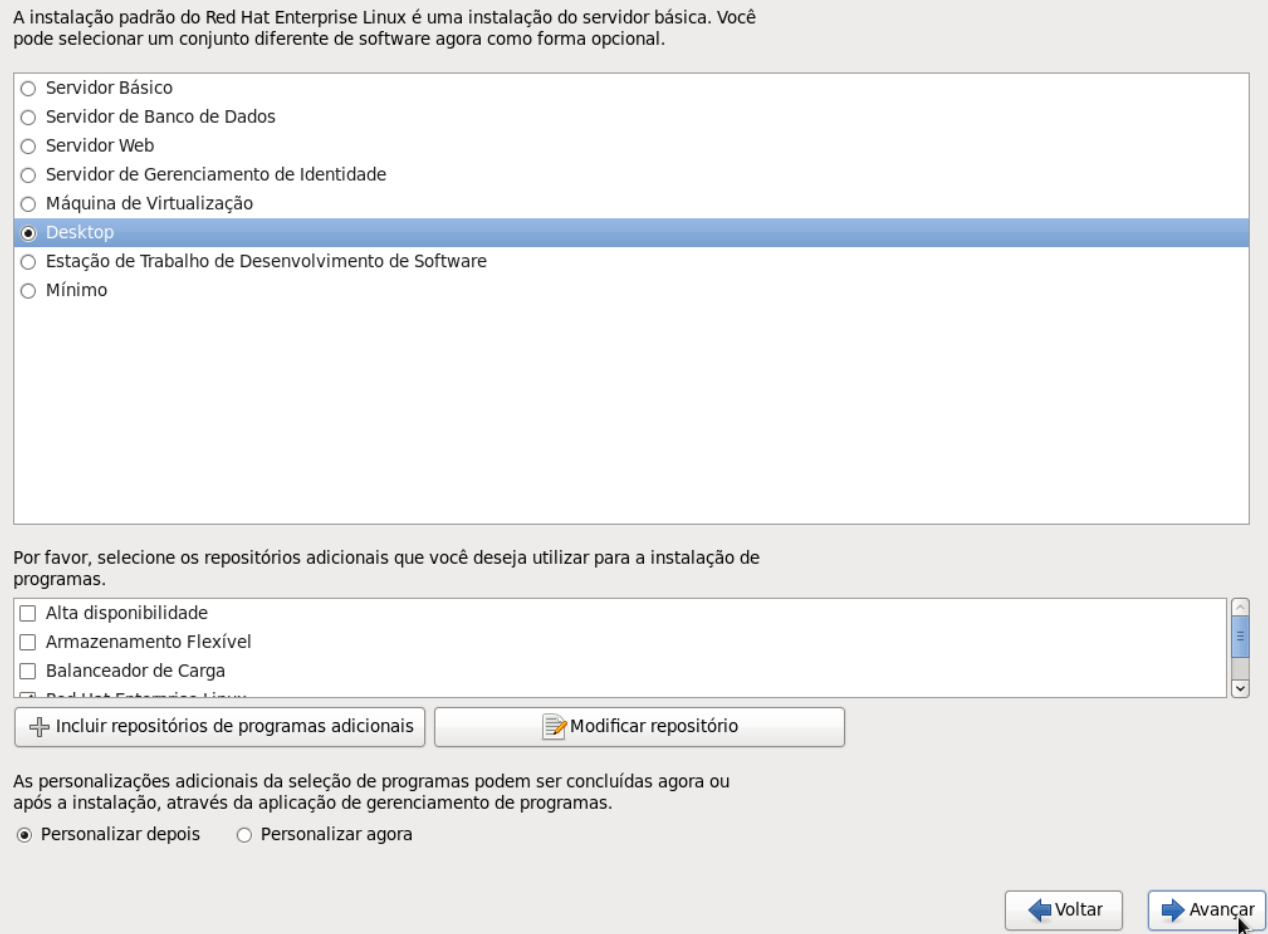

Aguarde o final da instalação:

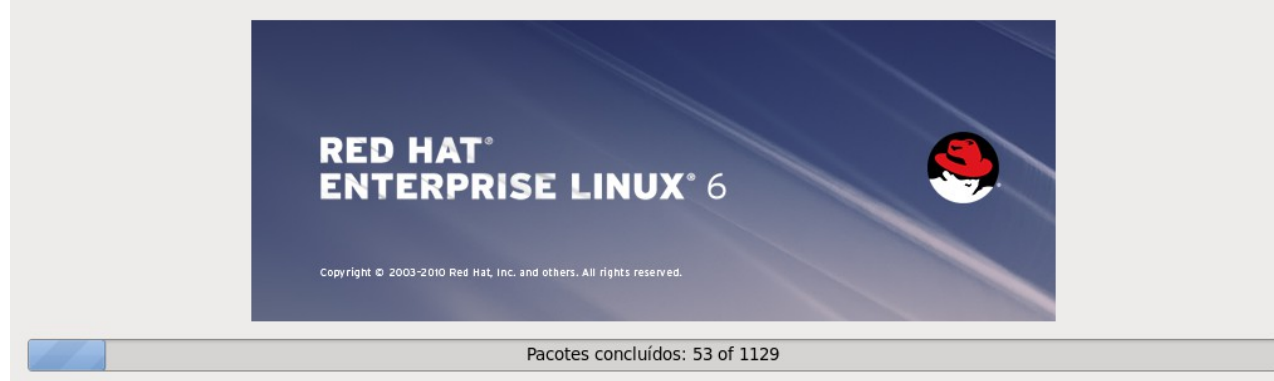

Installing libudev-147-2.51.el6.x86\_64 (71 KB) Dynamic library to access udev device information

Voltar

 $\Rightarrow$  Avançar

Quando terminar, clique em "Reinicializar":

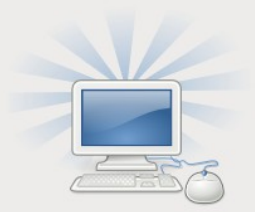

Parabéns, a sua instalação do Red Hat Enterprise Linux está completa.

Por favor, reinicialize para usar o sistema instalado. Note que atualizações podem estar disponíveis para con a segurar o funcionamento apropriado do seu sistema. A instalação delas é recomendada após a<br>reinicialização.

Voltar

Reinicializar

Após reiniciar, será iniciado um tutorial para as configurações finais:

> Bem-vindo Informações da licenca Configurar<br>Atualizações Criar usuário Data e hora **Kdump** 

#### **Bem-vindo**

Existem mais alguns passos a serem tomados antes do seu computador estar pronto para uso. O Agente de Configuração agora irá guiá-lo através de algumas configurações básicas. Por favor, clique no botão "Avançar" no canto inferior direito para continuar.

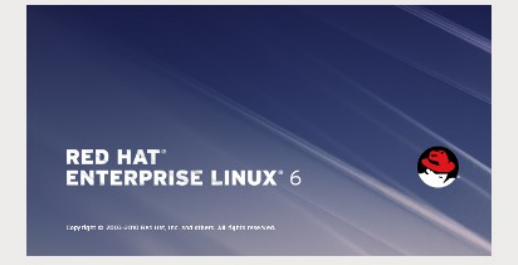

Voltar Avançar

#### Clique em "Avançar" para aceitar a licença:

**Bem-vindo** → Informações da licença Configurar Atualizações Criar usuário Data e hora **Kdump** 

# Informações da licença

POR FAVOR LEIA ESTE CONTRATO CUIDADOSAMENTE ANTES DE COMPRAR E/OU USAR PROGRAMAS OU SERVIÇOS DA RED HAT. EM USANDO SOFTWARE RED HAT, O CLIENTE DECLARA ESTAR CIENTE E TER CONCORDADO COM ESTA LICENÇA DE USUÁRIO FINAL E DECLARA TER LIDO E ENTENDIDO OS SEUS<br>TERMOS. UM INDIVÍDUO QUE ATUE EM NOME DE UMA ENTIDADE DECLARA QUE O MESMO TEM AUTORIDADE PARA CONTRATAR EM NOME DA MESMA, SE VOCÊ NÃO ACEITAR OS TERMOS DESTA LICENÇA, VOCÊ NÃO ESTARÁ AUTORIZADO A USAR O SOFTWARE RED HAT. ESTA LICENÇA DE USUÁRIO FINAL NÃO OUTORGA NENHUM DIREITO A SERVIÇOS DA RED HAT COMO MANUTENÇÃO DE SOFTWARE, UPGRADES OU SUPORTE. PORFAVOR REVEJA SEU CONTRATO DE SERVIÇOS OU CONTRATO DE SUBSCRIÇÃO QUE VOCÊ TALVEZ TENHA CÓM A RED HAT OU OUTRO PROVEDOR AUTORIZADO DE SERVIÇOS DA RED HAT EM RELAÇÃO A SERVIÇOS E RESPECTIVOS PAGAMENTOS.<br>A presente licença de usuário final (End User License Agreement - EULA) rege o uso de qualquer das represent a Red Hat Enterprise Linux, outros programas de aplicações Red Hat que contém esta licença ou<br>Versões do Red Hat Enterprise Linux, outros programas de aplicações Red Hat que contém esta licença ou se referem a ela, e qualquer atualização, código fonte, aparência, estrutura e organização dos mesmos (os "Programas"), independentemente do mecanismo de entrega

1. Concessão de Licença. Sujeito aos seguintes termos, a Red Hat, Inc. ("Red Hat") concede a Você uma licença perpétua e universal dos Programas (em sua maior parte contêm múltiplos componentes de<br>software) de acordo com a Licença Pública GNU v. 2 (GNU General Public License v.2.). A licença para cada componente de software está localizada no código de fonte do componente e permite você executar. copiar, modificar e redistribuir o componente de software, tanto na forma de código de fonte quanto na de código binário, com a exceção de (a) certos binários de componentes de firmware e (b) as imagens identificadas na Cláusula 2. As licenças para os componentes de firmware somente em binário estão localizadas nos próprios componentes. O presente EULA diz respeito somente aos Programas e não limita seus direitos consoantes às licenças de qualquer componente em particular, ou outorga direitos que se sobrepõem aos termos das mesmas

2. Direitos de Propriedade Intelectual. Os Programas, assim como cada um de seus componentes, são de propriedade da Red Hat e outros licenciantes e estão sob a proteção, entre outras, da lei de direitos autorais. A propriedade dos Programas, de qualquer componente, ou cópia, modificação ou porção integrada, permanecerá com os supracitados, observadas as respectivas licenças. A marca "Red Hat" e o

Sim, I concordo com o Acordo de Licenca

○ Não, eu não concordo

#### Selecione a opção "Não, prefiro registrar depois" (pois não temos uma licença de suporte válida):

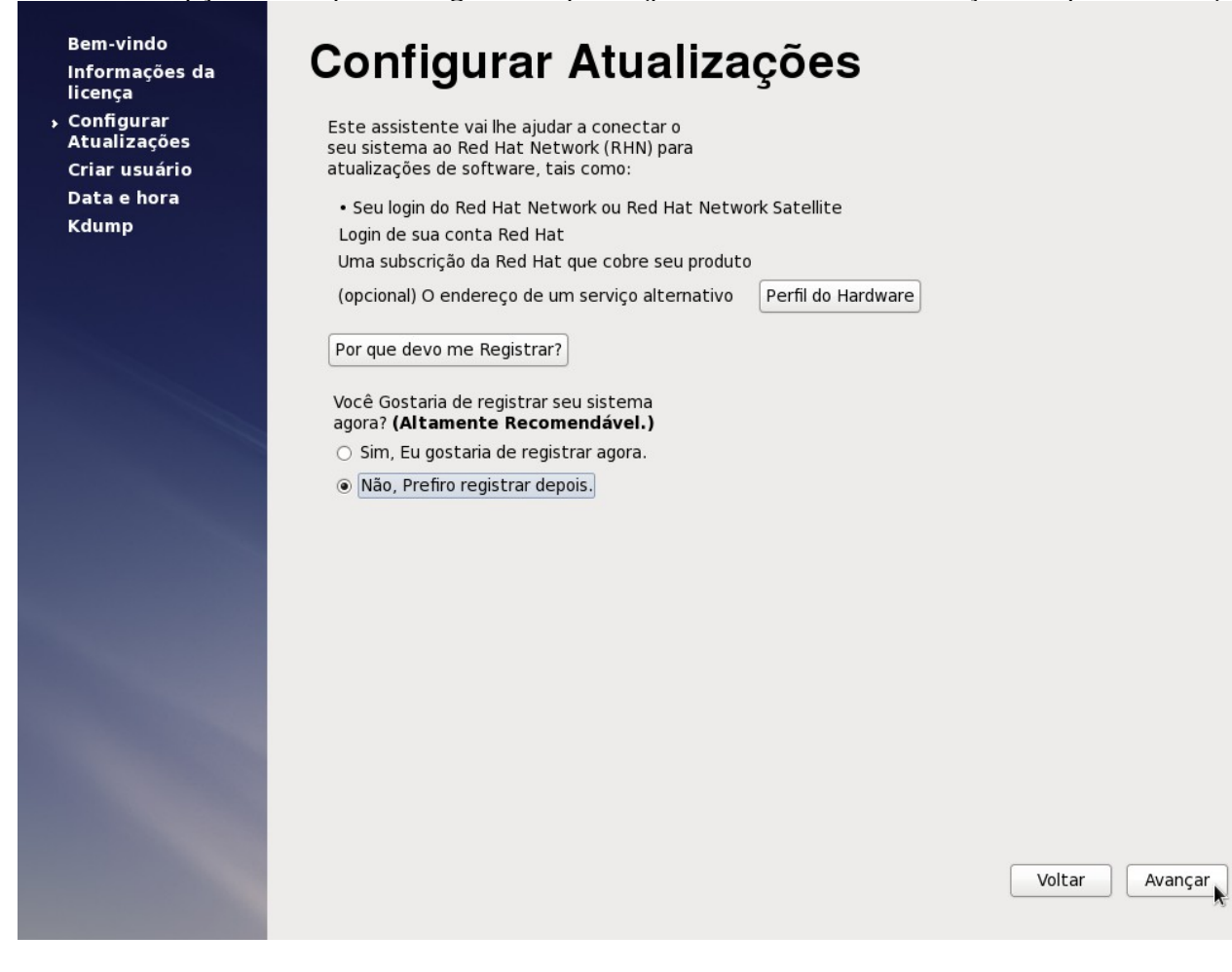

#### Será exibido um alerta sobre o registro de produto. Clique em "Registrarei depois":

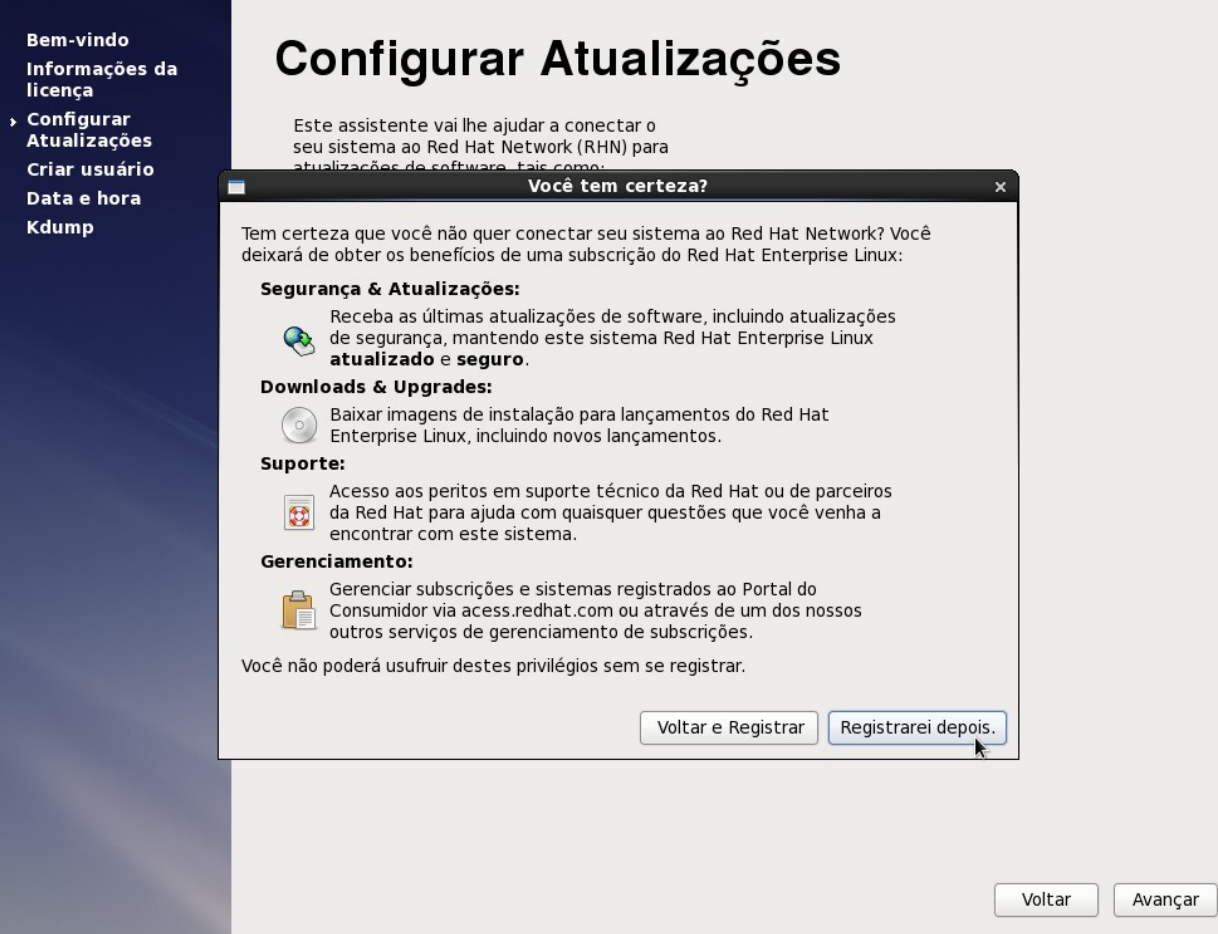

#### Clique em "Avançar":

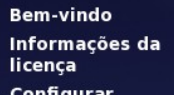

**Exhigara**<br>Atualizações Criar usuário

Data e hora Kdump

# Concluir Configuração

O seu sistema não está configurado para atualizações de software.

Este sistema não poderá receber atualizações de software, incluindo atualizações de segurança, para este sistema.

Você pode acessar esta ferramenta de registro RHN rodando o Registro do RHN no menu Sistemas > Administração no menu Sistema > Administração menu.

Você pode acessar a ferramenta de atualização do software rodando Atualização de Software no menu Sistemas> Administração.

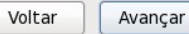

É aconselhável criar um usuário novo para operar o sistema. Digite o usuário, nome e senha e clique em "Avançar":

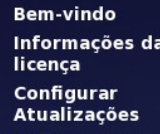

#### ▶ Criar usuário Data e hora Kdump

### **Criar usuário**

Você deve criar um "nome do usuário" para o uso normal (não administrativo) do seu sistema. Para criar um "nome do usuário" do sistema, por favor forneça as informações requisitadas abaixo.

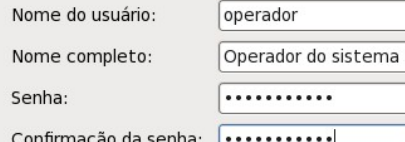

Caso você precise usar uma autenticação de rede, como Kerberos ou NIS. por favor clique no botão Usar Autenticação de Rede.

Usar autenticação de rede...

Se você necessita de mais controles quando criar o usuário (especificando o diretório home, e/ou UID), por favor clique no botão Avançado.

Avançado...

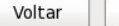

Avançar

 $\sqrt{5}$  $\sqrt{6}$   $1$  $\sqrt{2}$  $\overline{3}$  $\overline{4}$ 

 $7 \t 8 \t 9 \t 10 \t 11$ 

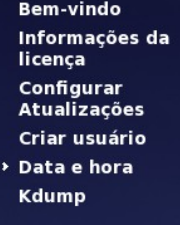

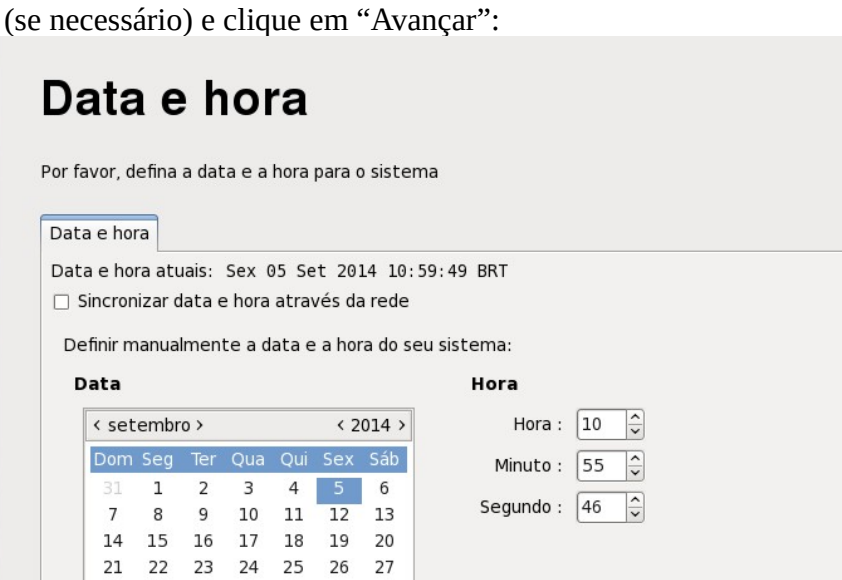

Voltar

Avançar

Esse alerta é normal, pois não temos suporte ativo. Clique em "OK":

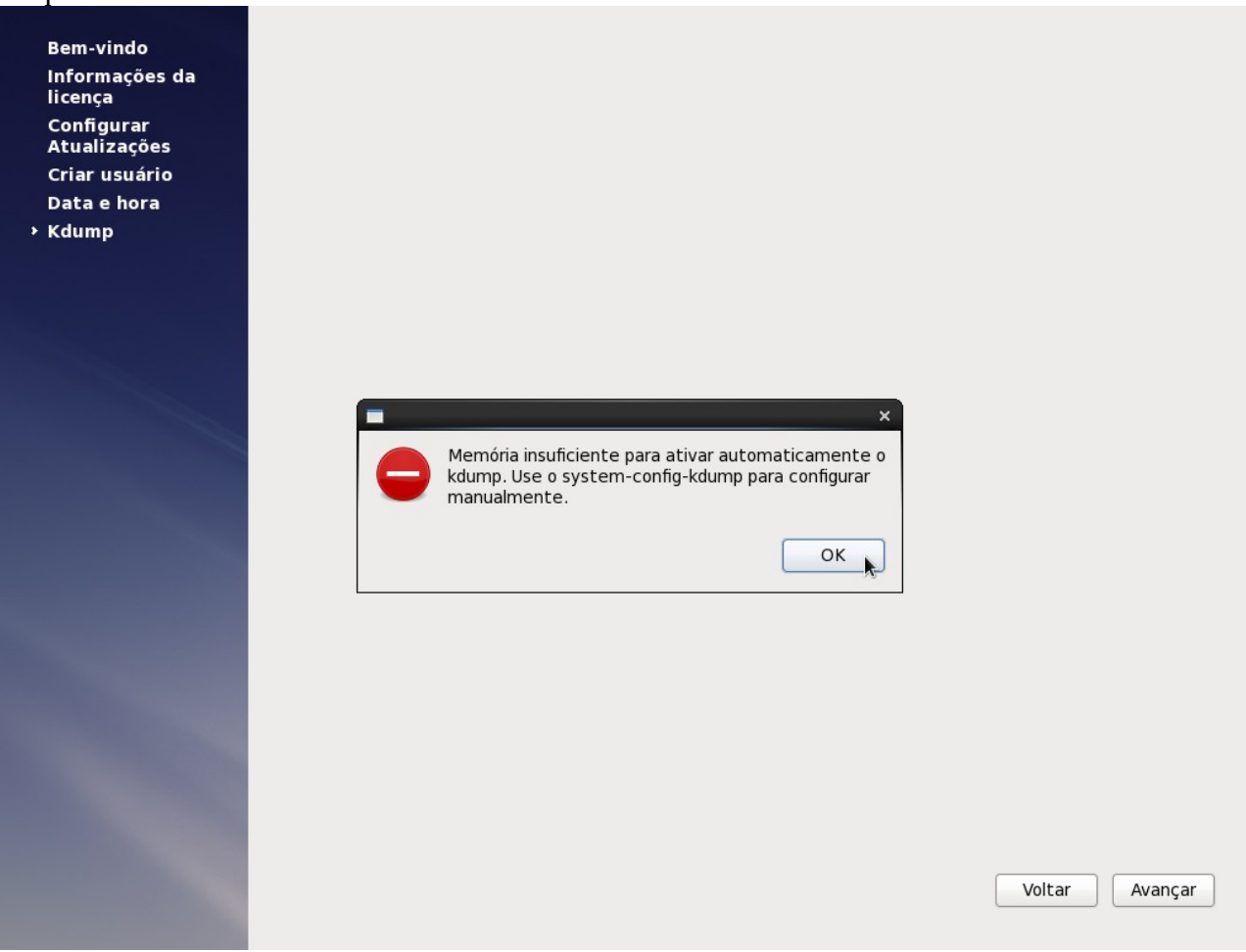

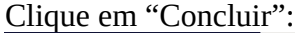

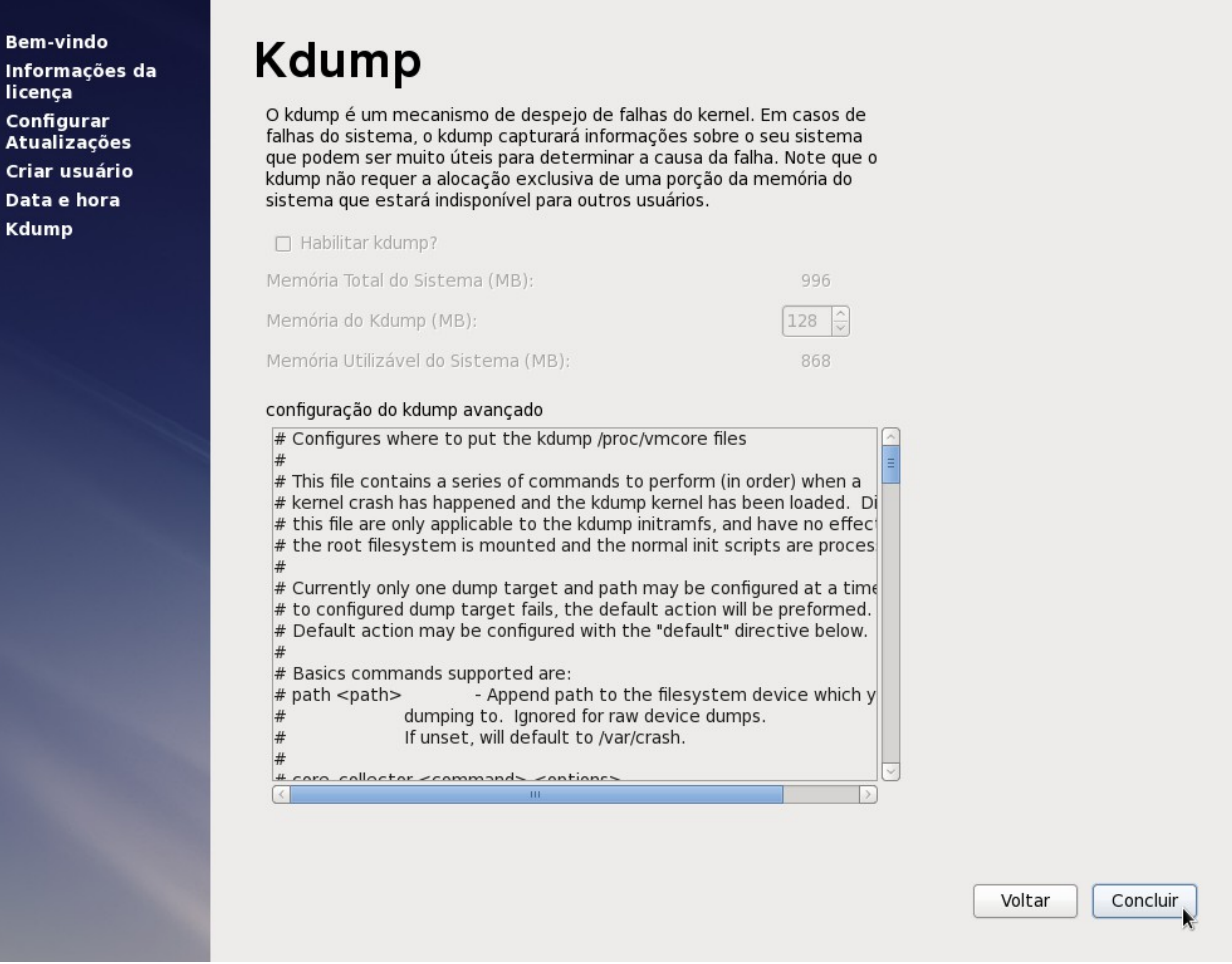

Aparecerá a tela de logon do sistema.

Clique sobre o nome do usuário com o qual deseja logar ou clique em "Outro" para digitar outro de usuário:

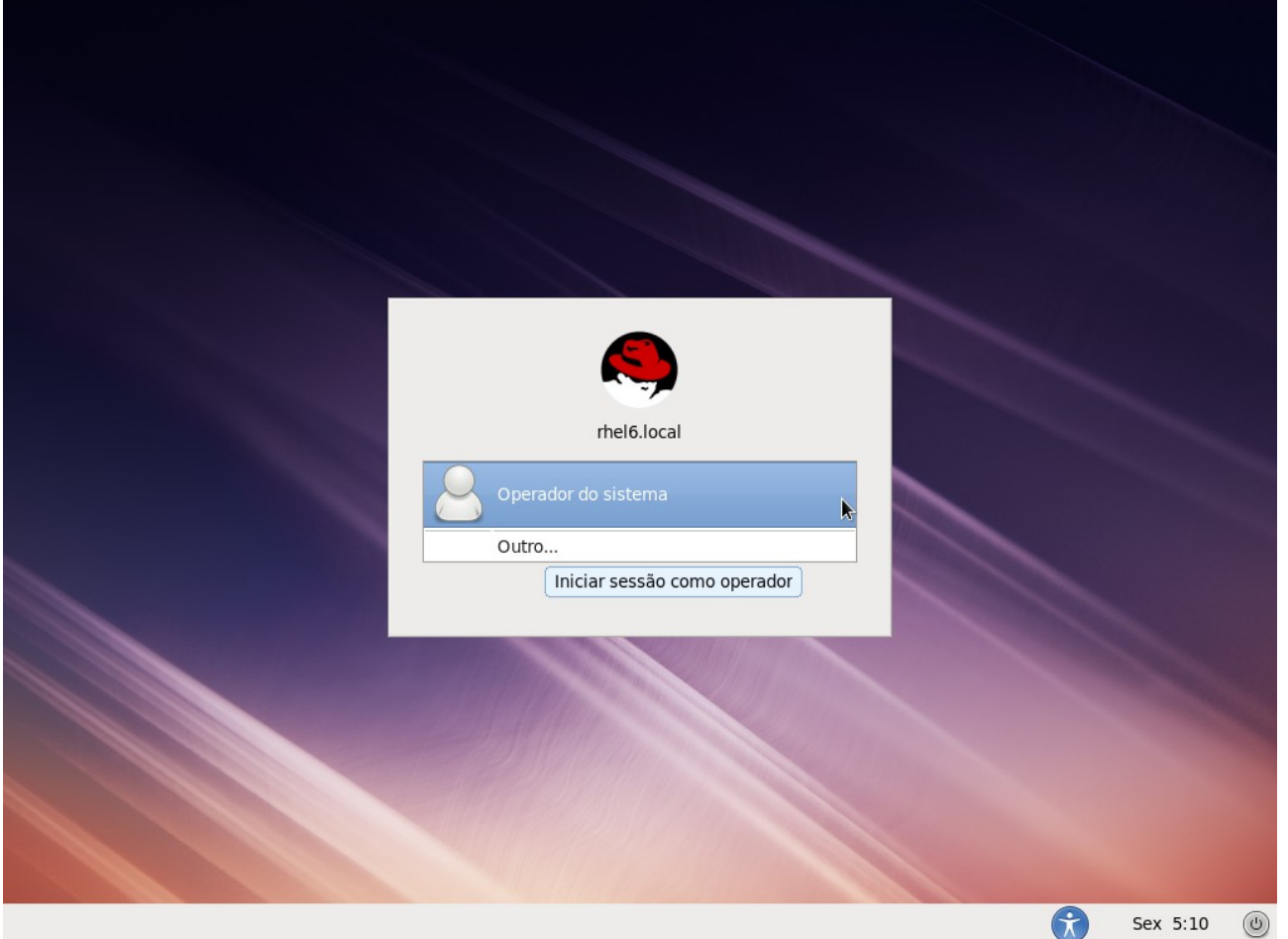

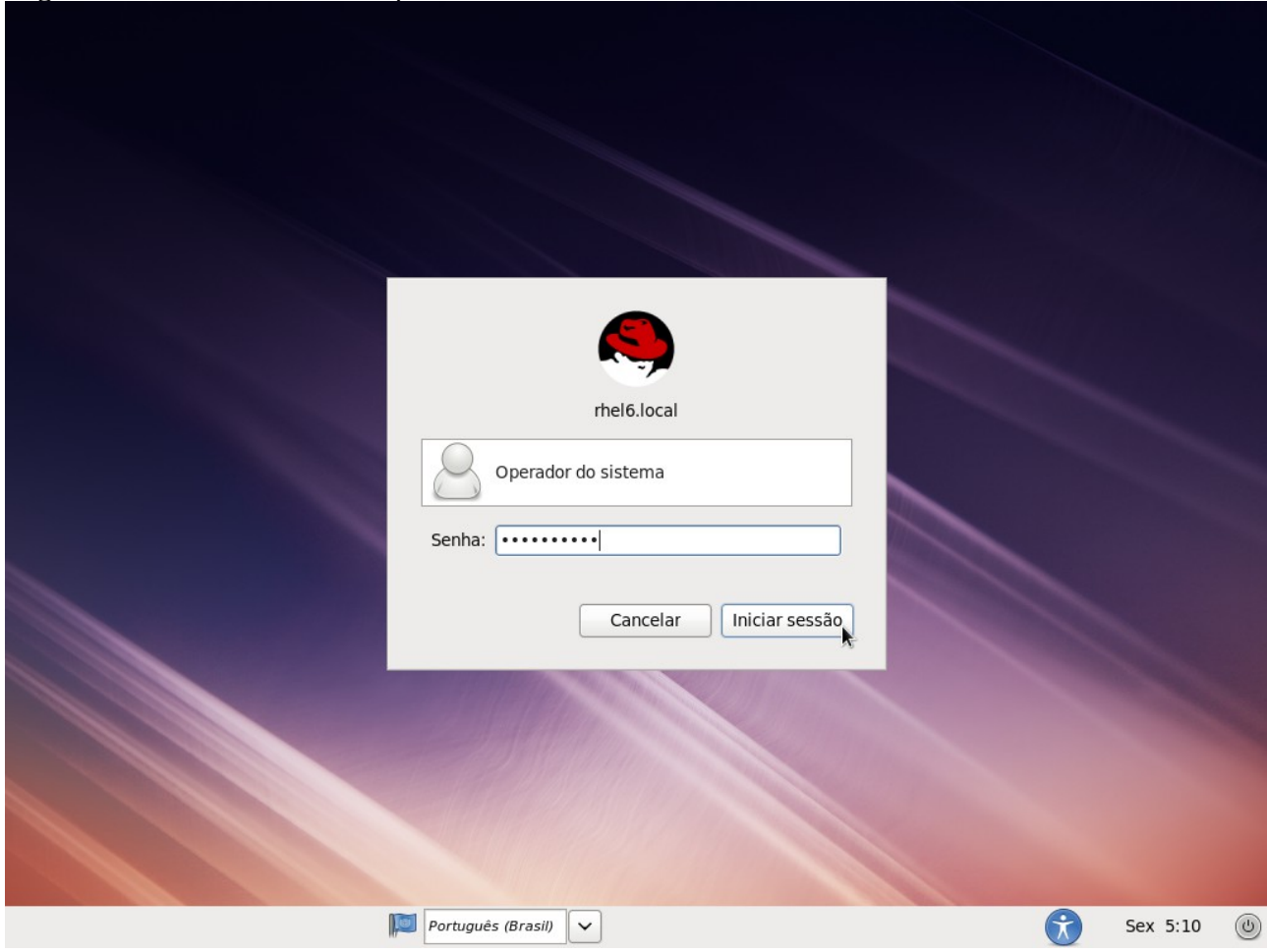

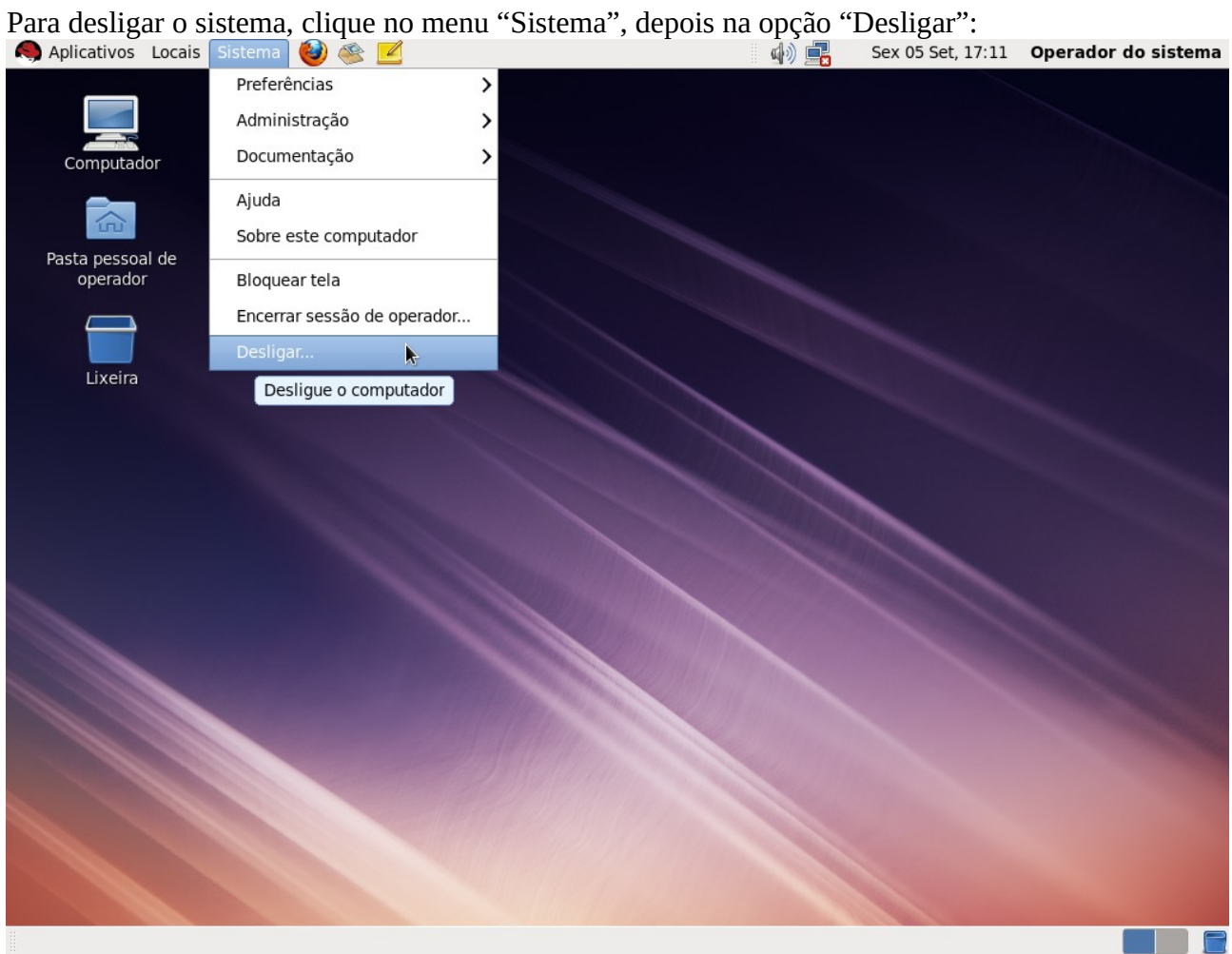

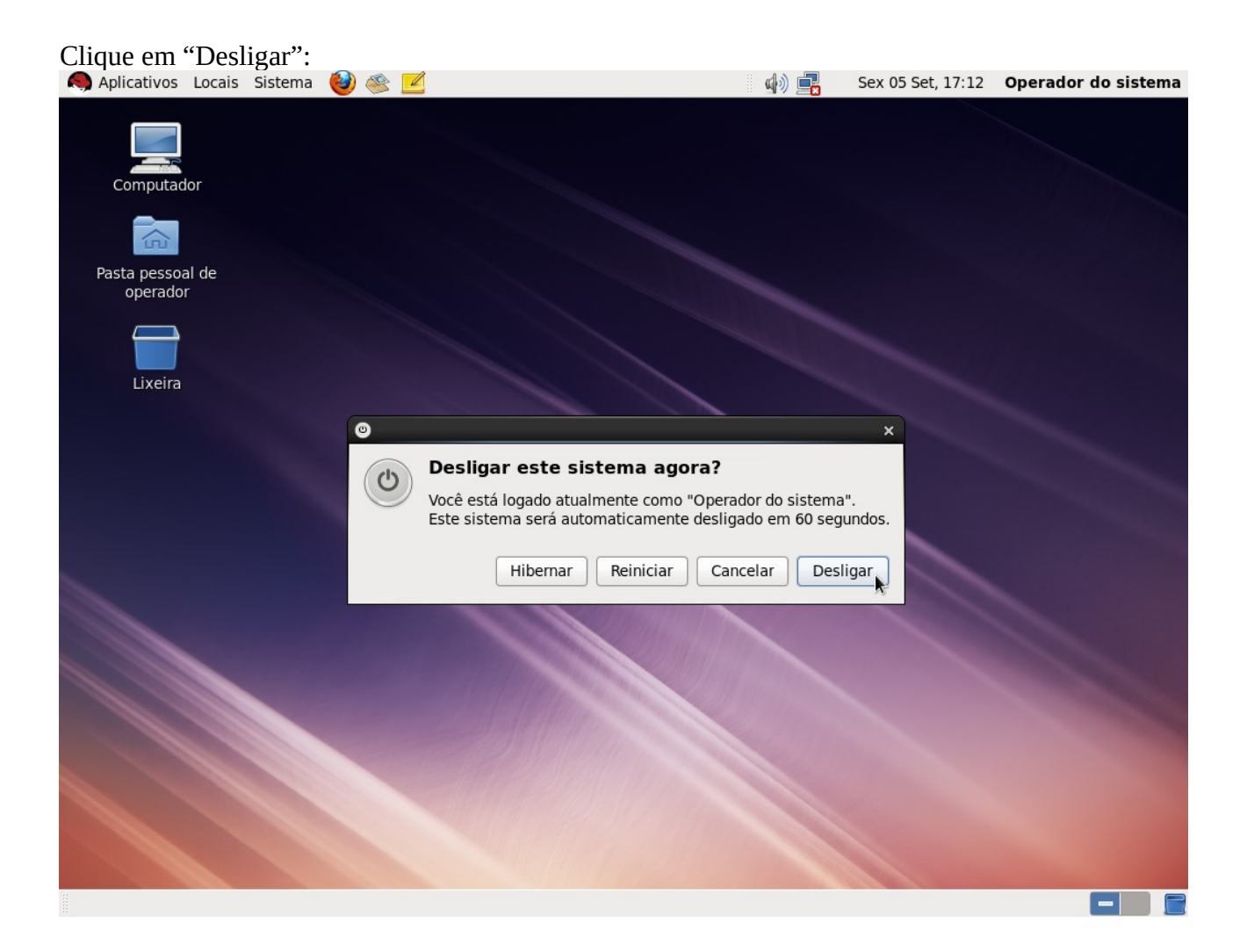